**Česká zemědělská univerzita v Praze Provozně ekonomická fakulta Katedra informačního inženýrství**

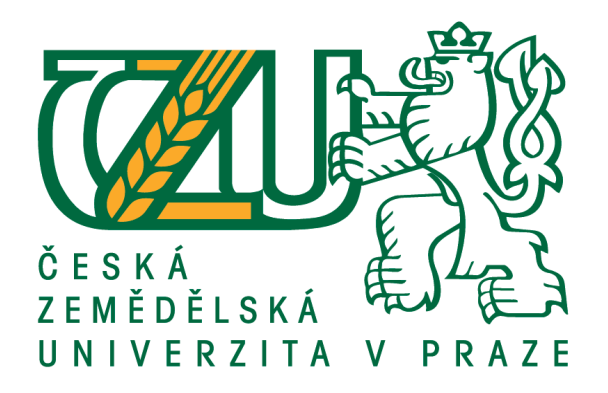

# **Bakalářská práce**

# **UI specifikace mobilní aplikace pro rozpoznávání rostlin**

**Vypracoval:** Petr Zdobnický **Vedoucí práce:** Ing. Josef Pavlíček, Ph.D.

© 2018 ČZU v Praze

# **ČESKÁ ZEMĚDĚLSKÁ UNIVERZITA V PRAZE**

Provozně ekonomická fakulta

# **ZADÁNÍ BAKALÁŘSKÉ PRÁCE**

Petr Zdobnický

InformaƟka

Název práce

**UI Specifikace mobilní aplikace pro rozpoznávání rostlin**

Název anglicky

The plants recognition mobile application UI Specification

#### **Cíle práce**

Cílem práce je navrhnout uživatelsky přívětivé rozhraní mobilní aplikace určené k identifikaci rostliny. Rostlina je identifikována na základě fotografie, kterou mobilní aplikace musí umožnit pořídit. Aplikace musí uživatele navigovat, aby fotografie byla k rozpoznání vhodná (tj. byla nafocena z vhodného úhlu, za dostatečných světelných podmínek a s dostatečnou kvalitou). Součástí práce je vytvoření databáze kvetoucích roslin, které budou použity jako vzory učebních sad pro rozpoznání. Student vytvoří papírový prototyp řešení. Na prototypu bude ověřena použitelnost navrženého uživatelského rozhraní. Na základě ověření bude provedena korekce rozhraní. Finálním výsledkem bude UI Specifikace pro mobilní aplikaci.

#### **Metodika**

Metodika bakalářské práce je založena na analýze odborné literatury a již existujících softwarových řešení. Znalosti nabyté studiem budou zhodnoceny a na jejich základě bude definován současný stav v oblasti rozpoznávání rostlin pomocí elektronických zařízení. Na základě zjištěných výsledků bude vytvořena UI specifikace pro mobilní aplikaci, která umožní rostlinu vyfotografovat. Aplikace musí uživatele navigovat, aby fotografie byla k rozpoznání vhodná (tj. byla nafocena z vhodného úhlu, za dostatečných světelných podmínek a s dostatečnou kvalitou). Vytvořte databázi kvetoucích roslin, které budou použity jako vzory učebních sad pro rozpoznání. Navržená UI specifikace bude podrobena kvalitativnímu testování na vybraném vzorku respondentů. Na základě výsledků ověření bude provedeno celkové zhodnocení a budou navrhnuty případné úpravy řešení.

#### **Doporučený rozsah práce**

40

#### **Klíčová slova**

UI Specifikace, Mobilní zařízení, Papírový prototyp, Rozpoznání rostlin

#### **Doporučené zdroje informací**

Alan Cooper and Robert Reimann: About Face 2.0: The Essentials of Interaction Design (Mar 17, 2003), ISBN-13: 978-0764526411

F. Y. Shih. Image Processing and Pattern Recognition: Fundamentals and Techniques. Wiley-IEEE Press, 2010 ISBN: 978-0-470-40461-4

Kim Goodwin (Author), Alan Cooper (Foreword): Designing for the Digital Age: How to Create Human-Centered Products and Services, ISBN-13: 978-0470229101

**Předběžný termín obhajoby** 2017/18 LS – PEF

**Vedoucí práce** Ing. Josef Pavlíček, Ph.D.

**Garantující pracoviště** Katedra informačního inženýrství

Elektronicky schváleno dne 13. 3. 2016

**Ing. MarƟn Pelikán, Ph.D.** Vedoucí katedry

Elektronicky schváleno dne 13. 3. 2016

**Ing. MarƟn Pelikán, Ph.D.** Děkan

V Praze dne 12. 03. 2018

#### **Čestné prohlášení**

Prohlašuji, že svou bakalářskou práci "UI Specifikace mobilní aplikace pro rozpoznávání rostlin" jsem vypracoval samostatně pod vedením vedoucího bakalářské práce a s použitím odborné literatury a dalších informačních zdrojů, které jsou citovány v práci a uvedeny v seznamu použitých zdrojů na konci práce. Jako autor uvedené bakalářské práce dále prohlašuji, že jsem v souvislosti s jejím vytvořením neporušil autorská práva třetích osob.

#### **Poděkování**

Poděkování patří panu Ing. Josefovi Pavlíčkovi Ph.D. za jeho pomoc, vedení a trpělivost při vypracovávání této bakalářské práce. Dále bych rád poděkoval rodině, přátelům a známým, kteří pomáhali s původním šetřením anebo zastupovali pozice participantů. Velké poděkování patří mé mamince za její podporu.

### **UI Specifikace mobilní aplikace pro rozpoznávání rostlin**

#### **Abstrakt:**

Tato bakalářská práce se zabývá problematikou návrhu User Interface, dále jen UI. Primárním cílem je navrhnout rozhraní aplikace, která umožní rozpoznávat stromy na základě fotografií, které uživatel pořídí. Výsledný návrh byl sestrojen na základě dotazů respondentů a po přezkoumání aplikací, které se zabývají stejným problémem. Sekundárním cílem bylo vytvoření papírového modelu, který by sloužil k demonstrování funkčnosti navrhnutého řešení. Návrhem UI se zabývá praktická část této práce.

V teoretické části se zabývám uživatelským rozhraním, historií, vývojem a používanými druhy. Dále jsou přiblíženy nejrozšířenější operační systémy pro mobilní zařízení, jejich rozdíly, výhody a nevýhody. Následně porovnávám aplikace, které se zabývají stejnou problematikou jako tento návrh a které se na trhu již vyskytují. Kromě existujících aplikací byly přezkoumány i dva návrhy z bakalářských prací.

Výsledný návrh je otestován sedmi participanty a na základě rozhovoru s nimi jsem vyhodnotil závěr celé práce.

**Klíčová slova:** UI Specifikace, mobilní zařízení, papírový prototyp, rozpoznávání rostlin

### **The Plants recognition mobile application UI Specification**

#### **Abstract**

This bachelor thesis focuses on User Interface design problems, UI for short. Its primary objective is to design an application interface that allows recognizing trees based on the photographs taken by users. The final proposal was based on respondents' questions and reviews on applications that deal with the same problem. The secondary objective was to create a paper model which would demonstrate the functionality of the proposed solution. The UI proposal deals with the practical part of this work.

In the theoretical part, I deal with the user interface, history, development and used species. The second part is focused on operating systems for mobile devices, differences between them and their advantages and disadvantages. Then I compare already existing designs of applications that deal with the same problem. In addition to the existing applications, I have also reviewed two bachelor thesis proposals.

The final proposal is tested by seven participants and I have evaluated the conclusion of the whole work based on interviews with them.

**Keywords**: UI Specification, mobile application, paper prototype, plants recognition

## **OBSAH**

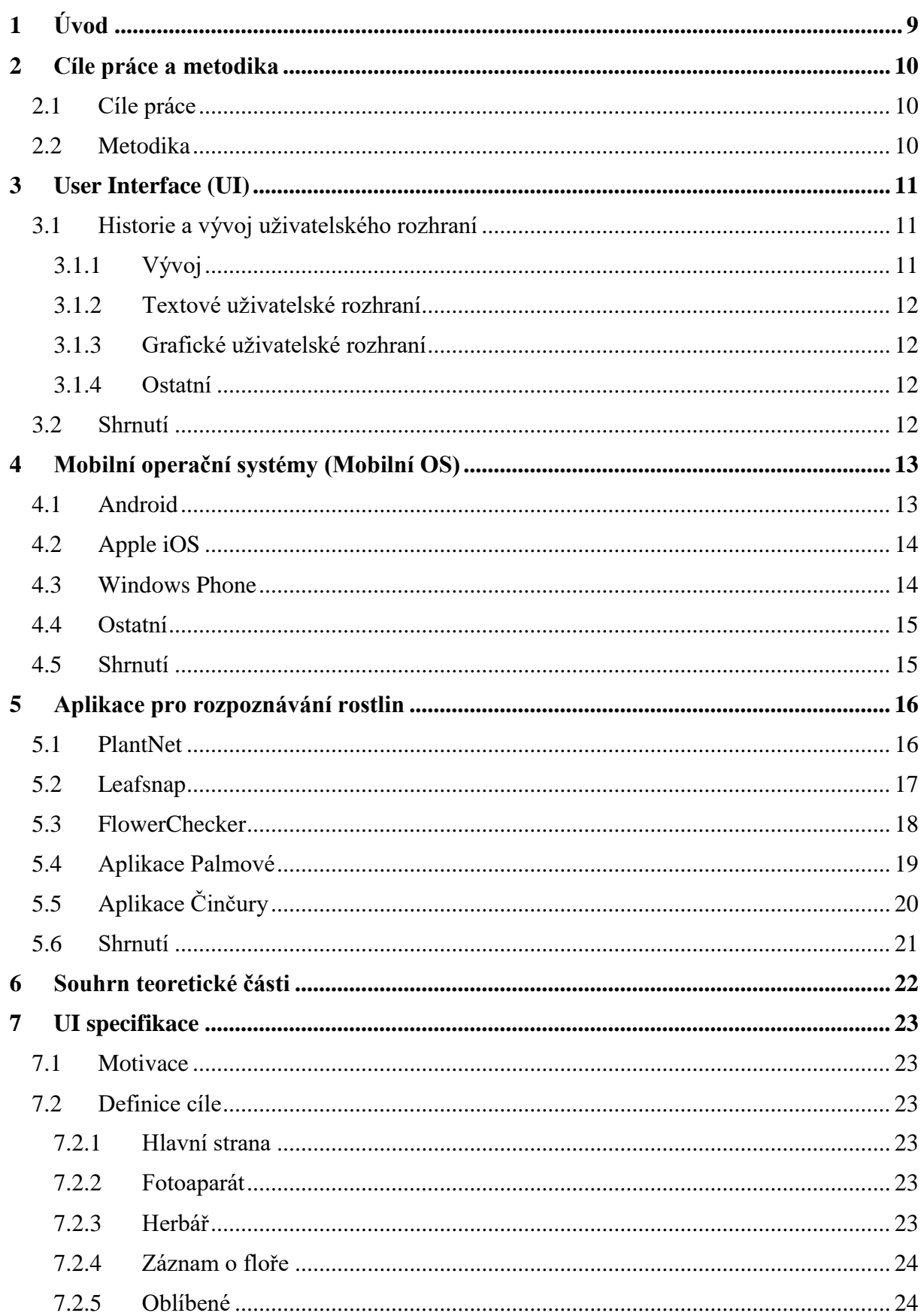

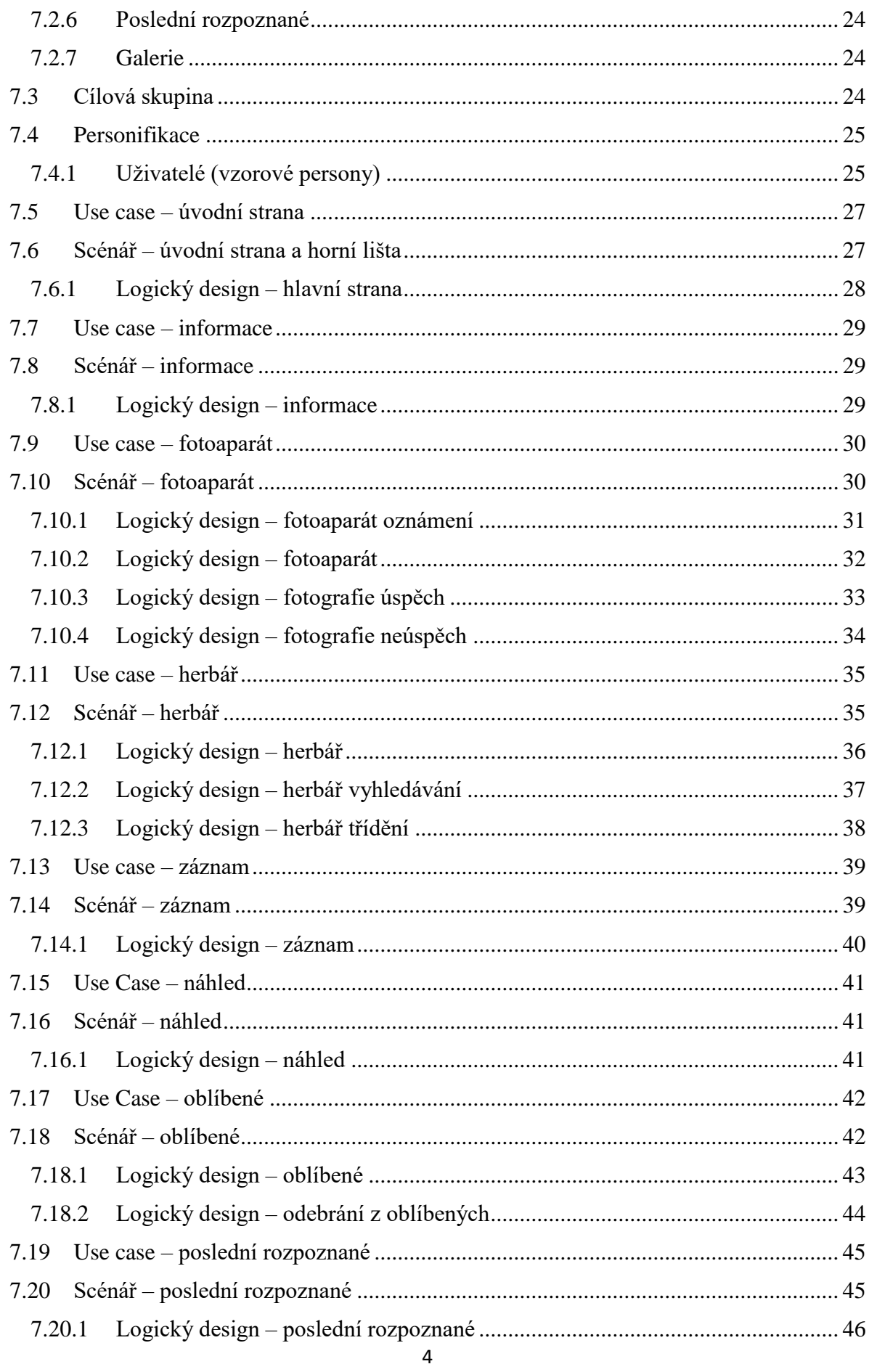

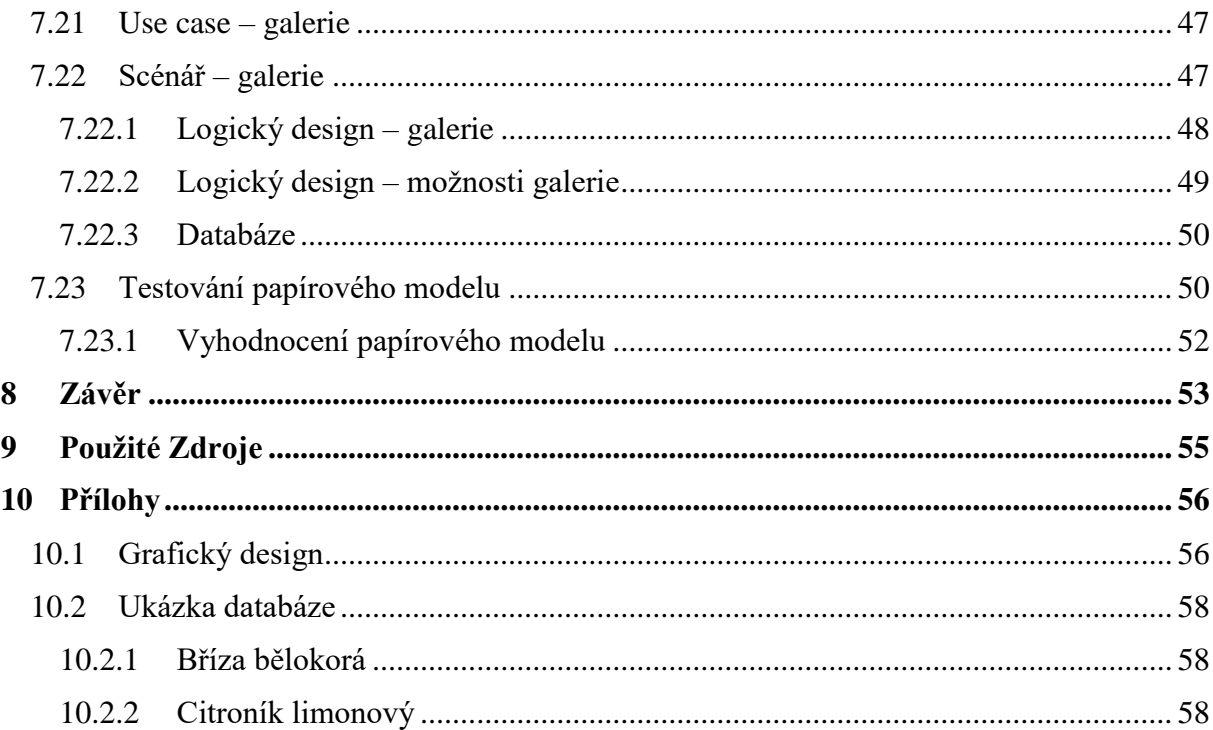

# SEZNAM OBRÁZKŮ

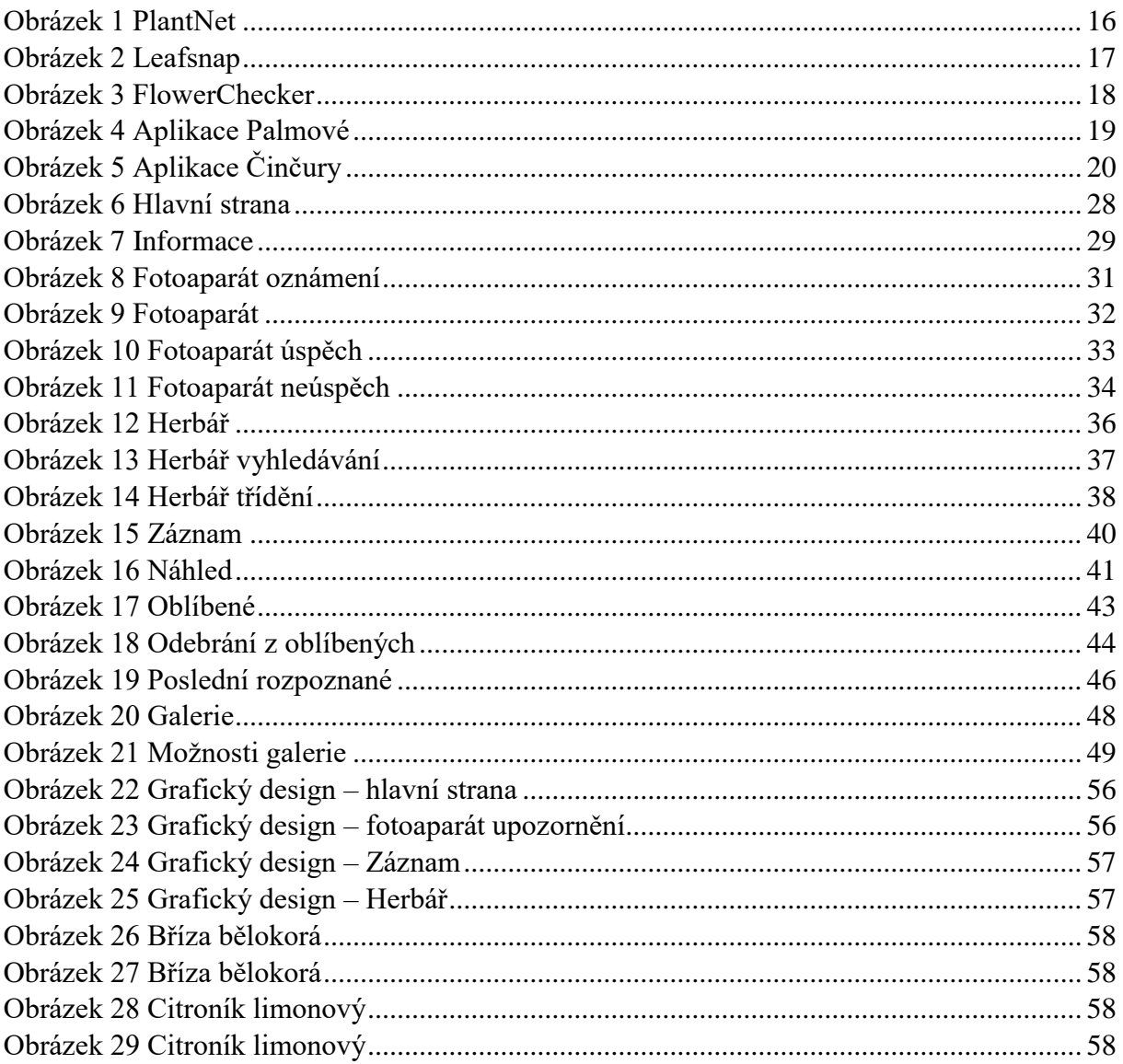

### SEZNAM TABULEK

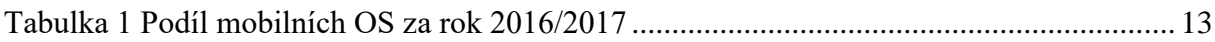

### SLOVNÍK POJMŮ

**User Interface (UI)** – uživatelské rozhraní **Use Case** – případ užití uživatelem **Scénář** – chování systému **Logický design** – návrh podoby aplikace **Grafický design** – představa podoby aplikace **Command Line interface** – textové uživatelské rozhraní, příkazová řádka **OS** – zkratka pro operační systém

**Dont make me fell stupid** = nedělej ze mě hlupáka (doslovný překlad)

### <span id="page-13-0"></span>1 ÚVOD

Po konkrétnější dohodě s vedoucím práce, panem Ing. Josefem Pavlíčkem, Ph.D. se tato bakalářská práce zabývá problematikou návrhu aplikace pro mobilní zařízení, která by uživateli umožňovala rozpoznání stromů pomocí fotografie. Cílem práce je nastudovat a navrhnout rozhraní mobilní aplikace, které by bylo uživatelsky přívětivé a jednoduché. Aplikace by měla umožnit pořízení fotografie, její následnou identifikaci a následně sdílet záznamy a fotografie na sociálních sítích. Součástí tohoto cíle je i tvorba databáze kvetoucích stromů a výroba papírového prototypu, který slouží pro lepší představu navrhnutého rozhraní. Aplikací, které by dokázaly rozpoznat rostliny podle fotografie není mnoho. Mezi ty nejznámější patří "FlowerChecker", "Leafsnap" anebo "PlantNet", ovšem neexistuje žádná aplikace, která by se věnovala čistě stromům rostoucím po celém světě. Některé z výše zmíněných aplikací jsou placené a výsledek nelze zaručit. V této bakalářské práci porovnám výše zmíněné aplikace a dále uživatelské rozhraní, které byly navrhnuty studenty ČZU. Konkrétně návrhy Bc. Palmové a dále Bc. Činčury.

V teoretické části se kromě zmíněných aplikací a návrhů seznámíme s teoretickými východisky. Popisuji zde uživatelská rozhraní, jejich vývoj a nejpoužívanější typy. Dále se seznámíme s pojmem mobilní operační systém a popíšeme si tři nejpoužívanější systémy, jejich výhody a nevýhody.

Tato práce si jako hlavní cíl klade navrhnutí přívětivého rozhraní, které umožní uživateli vyfotografovat strom a následně ho na základě této fotografie rozpoznat a zobrazit popis daného stromu. Aplikace bude uživatele nenásilnou a stručnou formou informovat o podmínkách pro pořízení fotografie a o dalších událostech, ke kterým může v rámci aplikace dojít. Aplikace dále obsahuje databázi stromů, která slouží k prohlížení záznamů a jejich následnému rozpoznání i bez nutnosti internetového připojení. Jednou z možností aplikace je i sdílení záznamů a fotografií na sociálních sítích. Sdílení má na starosti samotný systém telefonu. Stejně jako když uživatel požaduje sdílení fotografií. Systém telefonu zobrazí nabídku, která obsahuje možnosti sdílení. Uživatel si vybere požadovanou aplikaci, na kterou je následně přesměrován.

Papírový prototyp slouží jako pomůcka pro lepší představu, jak má navrhnuté rozhraní vypadat. Otestováním tohoto prototypu lze ověřit použitelnost uživatelského rozhraní. Poznatky z testování následně povedou k vyhodnocení celého návrhu.

### <span id="page-14-0"></span>2 CÍLE PRÁCE A METODIKA

#### <span id="page-14-1"></span>2.1 CÍLE PRÁCE

Cílem práce je navrhnout uživatelsky přívětivé rozhraní mobilní aplikace určené k identifikaci kvetoucích stromů. Strom je identifikován na základě fotografie, kterou mobilní aplikace musí umožnit pořídit. Aplikace musí uživatele navigovat, aby fotografie byla k rozpoznání vhodná (tj. byla nafocena z vhodného úhlu, za dostatečných světelných podmínek a s dostatečnou kvalitou). Součástí práce je vytvoření databáze kvetoucích stromů, které budou použity jako vzory učebních sad pro rozpoznání. Student vytvoří papírový prototyp řešení. Na prototypu bude ověřena použitelnost navrženého uživatelského rozhraní. Na základě ověření bude provedena korekce rozhraní. Finálním výsledkem bude UI Specifikace pro mobilní aplikaci.

#### <span id="page-14-2"></span>2.2 METODIKA

Metodika bakalářské práce je založena na analýze odborné literatury a již existujících softwarových řešení. Znalosti nabyté studiem budou zhodnoceny a na jejich základě bude definován současný stav v oblasti rozpoznávání rostlin pomocí elektronických zařízení. Na základě zjištěných výsledků bude vytvořena UI specifikace pro mobilní aplikaci, která umožní strom vyfotografovat. Aplikace musí uživatele navigovat, aby fotografie byla k rozpoznání vhodná (tj. byla nafocena z vhodného úhlu, za dostatečných světelných podmínek a s dostatečnou kvalitou). Vytvořte databázi kvetoucích stromů, které budou použity jako vzory učebních sad pro rozpoznání. Navržená UI specifikace bude podrobena kvalitativnímu testování na vybraném vzorku respondentů. Na základě výsledků ověření bude provedeno celkové zhodnocení a budou navrhnuty případné úpravy řešení.

### <span id="page-15-0"></span>3 USER INTERFACE (UI)

Neboli uživatelské prostředí. Pod tímto pojmem chápejme rozhraní, které slouží pro komunikaci mezi uživatelem a strojem. V našem případě tuto komunikaci zajišťuje software. Zabýváme se interakcí mezi člověkem a počítačem. Ta se skládá z několika dílčích částí, kterými jsou: Člověk, pracovní postupy, data, programy a hardware.

Při tvorbě uživatelského rozhraní je třeba dodržovat několik základních postupů. Hlavním cílem tvorby UI je vytvořit rozhraní, které bude uživatelsky přívětivé, přátelské a nebude z uživatele dělat hlupáka. **"Dont make me fell stupid". (přímá citace)** (1). Proto je třeba myslet hlavně na uživatele. Například aplikace, která je uživatelsky přívětivá v Evropě, kde se čte zleva doprava, nebude přívětivá v jiné kultuře. Z toho důvodu vždy cílíme na konkrétní cílovou skupinu.

Uživatelské rozhraní se liší podle toho, o jaký přístroj se jedná a kde je zařízení používáno. Zařízení může být ovládáno například pomocí vstupních a výstupních zařízení. V případě počítače by se jednalo o myš s klávesnicí a monitor. Například kalkulačka se ovládá pomocí tlačítek a výstup je na displeji. Moderní zařízení jako mobilní telefony a tablety jsou ovládány pomocí dotykového displeje. (2)

Dobré uživatelské rozhraní musí efektivní, pohodlné, použitelné, účelné, a hlavně musí být přívětivé pro uživatele. (3) Hlavní ovládací prvky by měly být umístěny vlevo nahoře, po směru čtení. Důležitou součástí UI je i grafická podoba rozhraní. Kombinace barev by měly být na pohled příjemné. (4)

#### <span id="page-15-1"></span>3.1 HISTORIE A VÝVOJ UŽIVATELSKÉHO ROZHRANÍ

#### <span id="page-15-2"></span>3.1.1 Vývoj

1

Vývoj uživatelského rozhraní se datuje mezi padesátá a šedesátá léta minulého století, kdy se začaly používat první počítače. Tehdy probíhala komunikace mezi uživatelem a počítačem pomocí světelných signálů a přepínačů. Původní rozhraní kladlo velké požadavky na uživatele, který musel mít odborné znalosti pro používání zařízení. Uživatelské rozhraní se měnilo podle vývoje společnosti a podle typu hardware. Postupem času se uživatelské rozhraní stávalo jednodušší a uživatelsky přívětivější. (5)<sup>5</sup>

<sup>&</sup>lt;sup>1</sup>Ing. Josef Pavlíček, Ph.D. a kolektiv, Skripta – Učebnice interakce člověk počítač

<sup>2</sup> Palmová, 2016, Bakalářská práce – UI Specifikace mobilní aplikace pro rozpoznávání rostlin

<sup>3</sup> Dostál, 2007, Učební text – Základy tvorby uživatelského prostředí

<sup>4</sup> Jakob Nielsen – Usability Engineering

<sup>&</sup>lt;sup>5</sup> Zdroj: https://wikisofia.cz/wiki/Typy\_uživatelských\_rozhraní\_a\_jejich\_specifika/old

#### <span id="page-16-0"></span>3.1.2 Textové uživatelské rozhraní

Jedno ze základních a velmi rozšířených rozhraní. Příkazová řádka neboli "command line interface" slouží k zadávání příkazů pomocí klávesnice. Uživatel musí přesně zadat příkaz, který má být vykonán. Tyto příkazy mají přísně požadovanou syntaxi, která musí být dodržena. Výsledkem zpravidla bývá grafický výstup, například vypsání požadovaných hodnot, popřípadě je pomocí textového příkazu vykonána určitá činnost nebo změna v souborovém systému. Nevýhodou textového rozhraní je nutnost pamatovat si příkazy. (6)

V dnešní době je příkazová řádka používaná převážně pro konfiguraci operačních systémů či serverů. Většina operačních systémů stále obsahuje textové rozhraní, ačkoliv jsou primárně ovládány rozhraním grafickým.

Mezi nejrozšířenější systémy, které využívaly příkazovou řádku patří MS-DOS a UNIX.

#### <span id="page-16-1"></span>3.1.3 Grafické uživatelské rozhraní

V případě grafického rozhraní je operační systém ovládán pomocí vstupních zařízení (klávesnice a myš). Výstup je následně zobrazen na monitoru. Grafické rozhraní využívá grafické prvky jako jsou ikony a dialogová okna. Dále toto rozhraní využívá způsoby přímé manipulace pomocí kurzoru a pohybu myši. Grafické uživatelské rozhraní je přívětivější a nevyžaduje od uživatele odbornou znalost, protože uživatel na výstupním zařízení vidí, co se právě děje a jaké příkazy se vykonávají.

V dnešní době se jedná o nejrozšířenější a nejpoužívanější rozhraní, které je obsaženo prakticky ve všech operačních systémech. Grafické rozhraní bylo nejvíce rozšířené v operačních systémech Windows a Macintosh.

#### <span id="page-16-2"></span>3.1.4 Ostatní

Kromě výše zmíněných rozhraní existují i další, které stojí za zmínku. Například hlasové, využívající přirozenou lidskou řeč, popřípadě i jinými zvuky. Zajímavým rozhraním je multimodální, které kombinuje několik uživatelských rozhraní dohromady přičemž uživatel má možnost zvolit si své preferované rozhraní. Jedná se o poměrně nový systém. Další možností je rozhraní typu virtuální reality, které se snaží věrně simulovat prostředí a objekty pomocí 3D technik. (5)

#### <span id="page-16-3"></span>3.2 SHRNUTÍ

<u>.</u>

Pro interakci mezi uživatelem a zařízením slouží uživatelské rozhraní. Při tvorbě rozhraní je třeba navrhnout takové řešení, které bude pro uživatele co nejpřívětivější. Je třeba dbát na kulturu a mentalitu uživatelů, pro které je rozhraní navrhnuto.

Existuje několik typů uživatelských rozhraní, mezi ty nejrozšířenější patří textové a grafické rozhraní.

<sup>6</sup> Kmínek, 2006, Bakalářská práce – Standardy a doporučení pro návrh uživatelského rozhraní aplikací

### <span id="page-17-0"></span>4 MOBILNÍ OPERAČNÍ SYSTÉMY (MOBILNÍ OS)

Operační systémy se měnily a vyvíjely společně s technologií. S nástupem chytrých zařízení bylo třeba vyvinout takové rozhraní, které by bylo jednoduché a přívětivé tak, aby ho mohl využívat jakýkoliv uživatel. Tyto operační systémy se nejčastěji objevují na telefonech a tabletech, ovšem některé sofistikovanější systémy, například Android, lze použít i u jiných zařízeních. Například osobní počítače nebo multimediální centra.

Mezi nejrozšířenější operační systémy se v dnešní době řadí Android, iOS od firmy Apple a systém Windows pro mobilní zařízení od firmy Microsoft. (7)

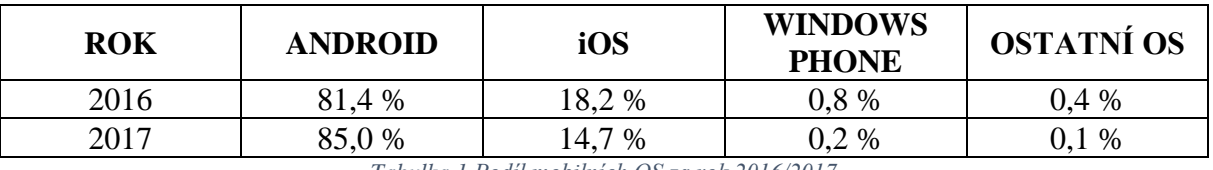

*Tabulka 1 Podíl mobilních OS za rok 2016/2017*

#### <span id="page-17-2"></span><span id="page-17-1"></span>4.1 ANDROID

Nejpoužívanější operační systém pro mobilní zařízení. Jedná se o platformu, která má otevřený zdrojový kód, takzvaný "open source", což znamená že systém je otevřený pro úpravy. Systém funguje na bázi Linuxu. Původně byl vyvíjen firmou Android, ovšem v roce 2005 tuto firmu přebral Google. (8) Světu byl představen v roce 2008. Systém Android lze v dnešní době nalézt u většiny výrobců mobilních zařízení. Zajímavostí je, že verze systému jsou často pojmenovány podle sladkostí. Aplikace jsou povětšinou distribuovány zdarma pomocí oficiálního obchodu Google Play, ovšem nalezneme i placené aplikace.

Výhody systému: (9)

- Široká škála dostupných aplikací
- Moderní, jednoduchý a přehledný OS
- Výrobci nemusí za systém platit lze vyrobit zařízení za nižší cenu

Nevýhody systému:

1

- Po delší době nestabilita systému
- Starší zařízení nelze aktualizovat na nejvyšší verze systému
- Otevřené systémy jsou náchylnější na viry

Aktuální verze systému je 8.0.0 která byla vydána v srpnu 2017. Tato verze se jmenuje Oreo.

<sup>7</sup> Zdroj: https://www.cnews.cz/android-ios-nic-vic-podil-mobilni-verze-windows-je-na-historickem-minimu/

<sup>8</sup> Zdroj: http://www.sunmarketing.cz/mobilni-aplikace/informace-o-mobilnich-platformach

<sup>9</sup> Zdroj: https://techbrain.cz/2016/11/pohled-autora-jaky-mobilni-operacni-system-je-vlastne-ten-nejlepsi/

#### <span id="page-18-0"></span>4.2 APPLE IOS

Tento operační systém je vyvíjen společností Apple a lze ho tedy nalézt pouze u zařízení, které jsou vyvíjeny touto firmou, například iPhone, iPad nebo Apple TV. Jedná se o druhý nejpoužívanější systém v mobilních telefonech, v tabletech je ovšem nejpoužívanější. Na rozdíl od Androidu se jedná o uzavřený systém, což znamená, že nelze zasáhnout do systému ani instalovat aplikace, které nejsou distribuovány pomocí oficiálního obchodu firmy Apple. Tento distribuční obchod pro aplikace se jmenuje App Store. iOS vychází z desktopového systému Mac OS X. (8) První verze vyšla v červnu roku 2007.

Výhody systému: (9)

- Vysoká optimalizace a stabilita
- Vysoká kompatibilita s ostatními zařízení od firmy Apple
- Pravidelné aktualizace

Nevýhody systému:

- Není kompatibilní s Windows
- Vyšší cena

Aktuální verze systému je 11.2.5 a vyšla v lednu roku 2018.

#### <span id="page-18-1"></span>4.3 WINDOWS PHONE

Operační systém od firmy Microsoft navazuje na jejich původní verzi Microsoft Phone. Jedná se o přepracované rozhraní, které se snaží přiblížit desktopovým systémům Windows. Nejedná o nejpoužívanější systém. Největší uplatnění našel ve firemním prostředí, a to zejména z důvodu vysoké kompatibility s desktopovými systémy a s aplikacemi, které jsou vyvíjeny Microsoftem. Zejména se jedná o kancelářské balíky. (8) Oficiálním distributorem aplikací je Windows Phone Marketplace, ovšem aplikací je kritický nedostatek. Systém se prvně objevil v říjnu 2010.

Výhody systému: (9)

- Jednoduchost a přehlednost
- Propojení s ostatními systémy Windows
- Zabezpečení proti virům

Nevýhody systému:

- Malý výběr zařízení
- Nedostatek aplikací
- •

1

Aktuální verze je Windows Phone 10.

<sup>8</sup> Zdroj: http://www.sunmarketing.cz/mobilni-aplikace/informace-o-mobilnich-platformach

<sup>&</sup>lt;sup>9</sup> Zdroj: https://techbrain.cz/2016/11/pohled-autora-jaky-mobilni-operacni-system-je-vlastne-ten-nejlepsi/

#### <span id="page-19-0"></span>4.4 OSTATNÍ

Kromě tří nejpoužívanějších systémů, které jsou zmíněny výše, lze na trhu narazit i na další. Za zmínku stojí systém od kanadského výrobce BlackBerry, který vyniká vysokou spolehlivostí a zabezpečením, což z něj dělá ideální systém pro korporátní použití. (10) Za zmínku stojí například Symbian od firmy Nokia nebo Tizen od Samsungu.

#### <span id="page-19-1"></span>4.5 SHRNUTÍ

<u>.</u>

Mezi tři nejpoužívanější systémy pro mobilní zařízení patří Android, iOS od Apple a Windows Phone.

Android, který je založený na Linuxu a jehož aplikace jsou psány jazykem Java, je vhodný nejen pro uživatele ale i pro vývojáře, kteří mají možnost do systému zasáhnout. Tento systém je oblíbený právě díky široké škále možností a aplikací, ovšem verze systému Android jsou poměrně rychle zastaralé a podpora aktualizací je většinou jen pro nejnovější zařízení.

iOS je naopak uzavřený, nelze do něho zasahovat a k dostání jsou pouze aplikace, které byly schválené firmou Apple a nacházejí se v oficiálním obchodu. Výhodou je vysoká podpora aktualizací a výborná kompatibilita s ostatními zařízeními, které využívají operační systémy od firmy Apple.

Nejméně rozšířený mobilní operační systém je Windows Phone od firmy Microsoft, který se snaží uživateli nabídnout zjednodušené prostředí, které vychází z desktopových systémů.

<sup>10</sup> Zdroj: http://mobilni-telefony.pruvodcenakupem.cz/clanek-jaky-operacni-system-do-telefonu.htm

### <span id="page-20-0"></span>5 APLIKACE PRO ROZPOZNÁVÁNÍ ROSTLIN

Na trhu existuje několik aplikací, které se zabývají rozpoznáváním rostlin na základě fotografií. Uživatel fotí buď celou rostlinu, květ anebo list, popřípadě i kůru stromů. Představíme si tři nejznámější aplikace a porovnáme jejich funkčnost. Dále zmíním návrhy aplikací vytvořené pro účely bakalářské práce od Markéty Palmové a Pavla Činčury. Seznámíme se tedy s těmito aplikacemi a porovnáme jejich funkčnost. Dále zmíním návrhy aplikací vytvořené pro účely bakalářské práce od Palmové a Činčury.

#### <span id="page-20-1"></span>5.1 PLANTNET

Aplikace je vyvíjena francouzskými botaniky, ovšem fotky mohou přidávat všichni uživatelé. Principem aplikace je vyfocení části rostliny, například květ, list nebo dokonce kůru. Pořízená fotka je následně porovnána se záznamy v databázi a pokud je nalezena shoda, aplikace uživateli vypíše název rostliny. Zasílané fotografie jsou přezkoumány odborníky, a jsou-li pro účely aplikace přínosné, přidají se do databáze. (11)

Záznamy v databázi lze třídit i podle kontinentů, kde se nacházejí. Výhodou aplikace je rychlé rozpoznání. Celá aplikace včetně rozpoznávání je zdarma, podmínkou je pouze stálé připojení k internetu. Nevýhodou je pouze částečná lokalizace do češtiny. Dále nutno zmínit, že aplikace není příliš uživatelsky přívětivá.

Bohužel na základě osobních zkušeností musím říci, že aplikace z deseti pokusů nerozeznala žádnou rostlinu, ačkoliv jsem postupoval podle návodu, který ale není v aplikaci příliš konkrétní.

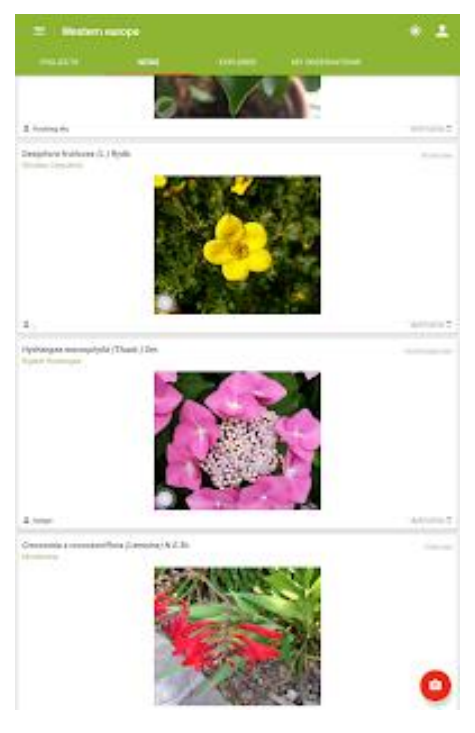

*Obrázek 1 PlantNet*

<span id="page-20-2"></span><sup>11</sup> Zdroj: https://plantnet.org/

#### <span id="page-21-0"></span>5.2 LEAFSNAP

Tato aplikace byla vyvinuta na Kolumbijské univerzitě v Marylandu v USA. K identifikaci je třeba vyfotit část stromu, nejlépe list, ovšem software je schopný rozpoznat i ovoce, semena a květy.

Výhodou aplikace je vysoké rozlišení fotek a velmi příjemné uživatelské rozhraní. Původně aplikace sloužila pouze k rozpoznávání stromů v severní Americe, poslední verze přidává i stromy ve Velké Británii. Bohužel v České republice je tato aplikace nepoužitelná.  $(12)$ 

Leafsnap je dostupná zdarma, ovšem pouze pro uživatele, kteří používají zařízení od společnosti Apple.

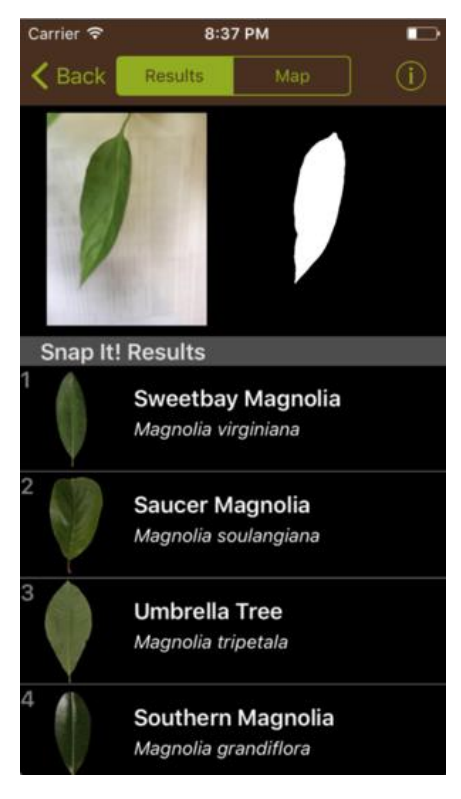

*Obrázek 2 Leafsnap*

<span id="page-21-1"></span><sup>12</sup> Zdroj: http://leafsnap.com

#### <span id="page-22-0"></span>5.3 FLOWERCHECKER

Za touto aplikací stojí trojice českých doktorandů. Rozdíl oproti výše zmíněným aplikacím je ta, že fotografie nejsou rozpoznávány počítačem nýbrž odborníky v oblasti botaniky. Uživatel pořídí fotografii rostliny, která je následně odeslána k odborníkům. Pokud dokážou odborníci rostlinu rozpoznat, odešlou uživateli odezvu, kde ho informují, o jakou rostlinu se jedná.

Výhodou aplikace je, že uživatel není mystifikován, buď ví jistě o jakou rostlinu se jedná, popřípadě je informován o nerozpoznání rostliny. Nevýhodou může být delší prodleva v odpovědi, protože rozpoznávání mají na svědomí skuteční lidé. (13)

FlowerChecker je k dostání zdarma pro Android i iOS. Tři rozpoznání jsou zdarma, za každé další se platí 20 korun. V případě, že rostlinu nelze identifikovat neplatí uživatel nic. Doba odezvy je povětšinou do hodiny a úspěšnost rozpoznání se pohybuje kolem 90 %.

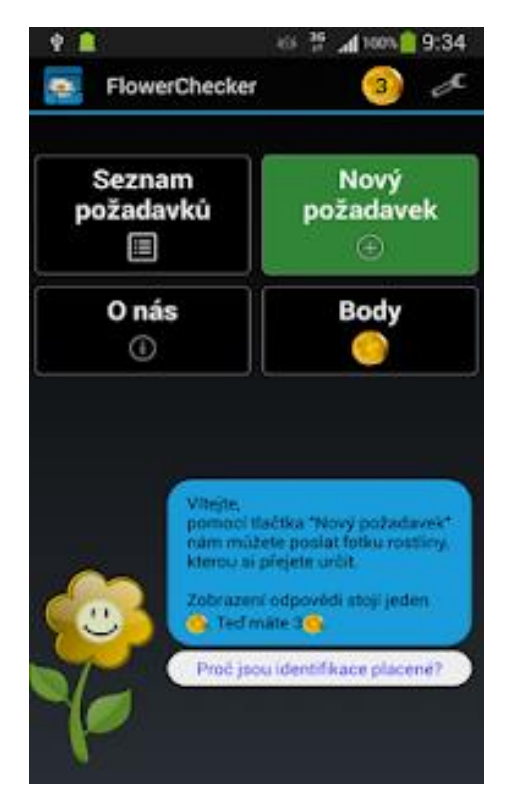

*Obrázek 3 FlowerChecker*

<span id="page-22-1"></span><sup>13</sup> Zdroj: http://www.flowerchecker.com/cs#about

### <span id="page-23-0"></span>5.4 APLIKACE PALMOVÉ

Aplikace pro rozpoznávání rostlin od Palmové umožňuje:

- Pořizovat a rozpoznávat fotografie rostlin
- Procházet pořízené fotky v galerii a zobrazit si jejich náhled
- Databázi rostlin uloženou v aplikaci
- Zobrazení informací o konkrétní rostlině
- Přidat a dále spravovat vlastní poznámky
- Sdílení na sociálních sítích

Inovací je celý proces pořizování fotografií. Aplikace funguje na bázi "zpětné odezvy", kdy uživatel zadává, jaký druh rostliny chce rozpoznat, například květinu, houbu nebo strom, a dále uživatel určuje dle jaké rostlinné části má být fotografie rozpoznána. Při pořizování fotografie aplikace upozorňuje uživatele na optimální podmínky po úspěšnou identifikaci pomocí čtverce na displeji fotoaparátu. Pokud jsou podmínky optimální, čtverec se zbarví do zelena. V opačném případě je červený.

Zajímavým přínosem je i možnost sdílet rozpoznané záznamy na internetu. (2)

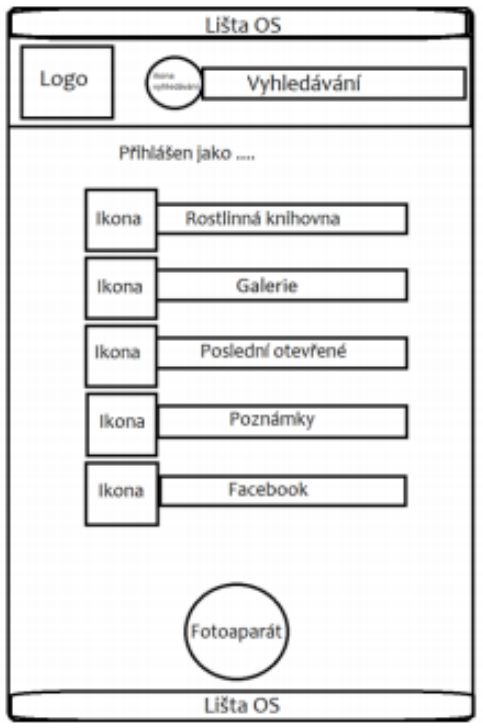

*Obrázek 4 Aplikace Palmové*

<span id="page-23-1"></span><sup>2</sup> Palmová, 2016 – UI specifikace pro rozpoznávání rostlin

### <span id="page-24-0"></span>5.5 APLIKACE ČINČURY

Aplikace pro rozpoznávání rostlin od Činčury umožňuje:

- Vybrat si požadovaný jazyk aplikace
- Přihlásit anebo se registrovat na sociální sítě
- Fotoaparát pro pořízení fotografie
- Záznam obsahující informace o rozpoznané rostlině
- Galerie, kde uživatel spravuje pořízené fotografie
- Databázi ve formě seznamu všech dostupných rostlin
- Seznam položek, které uživatel vložil do knihovny
- Nastavení

V aplikaci je možné zvolit jazyk, což je uživatelsky přívětivé i pro uživatele, kteří češtinu neovládají. Pořizování fotografie funguje pomocí čtverce, který barevně indikuje, zda jsou podmínky pro pořízení fotografie optimální. Zelená barva značí, že podmínky pro rozpoznání jsou optimální. Pořízenou fotografii si uživatel může uložit do galerie, kde je možné fotografie nadále spravovat.

Uživatelem pořízené fotografie jsou porovnány s databází a následně odeslány na server, kde dochází k samotné identifikaci rostliny. (14)

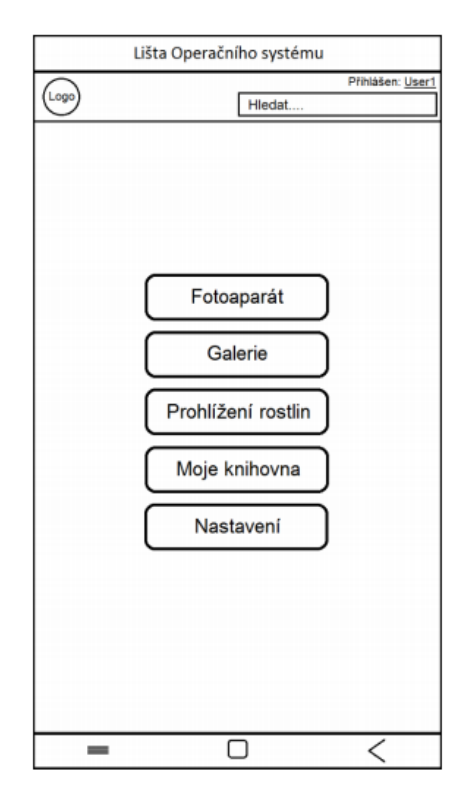

*Obrázek 5 Aplikace Činčury*

<span id="page-24-1"></span><sup>&</sup>lt;sup>14</sup> Činčura, 2016, Bakalářská práce – UI specifikace pro rozpoznávání rostlin

#### <span id="page-25-0"></span>5.6 SHRNUTÍ

Česká aplikace FlowerChecker vyniká především tím, že o rozpoznání se starají skuteční botanici, kteří se snaží o identifikaci. Nevýhodou je delší prodleva mezi zasláním a rozpoznáním a menší poplatek 20 korun českých za každé rozpoznání. Výhodou aplikace LeafSnap je galerie obsahující fotografie ve vysokém rozlišení a vysoká úspěšnost identifikace. Bohužel obsahuje pouze stromy, které se nacházejí v severní Americe a Velké Británii. Třetí zmíněnou aplikací je PlantNet, která umožnuje uživatelům přidávat své fotografie do databáze, pokud jsou schváleny odborníky, kteří aplikaci spravují. Nevýhodou je pouze částečná lokalizace do češtiny.

U návrhu specifikace od Palmové aplikace počítá se zpětnou vazbou od uživatele, který určuje, o jaký druh rostliny se jedná a jaká část je fotografována. S pořízením uživateli napomáhá fotoaparát, který pomocí čtverce udává, zda jsou splněny podmínky pro úspěšnou identifikaci. Činčura dále navrhl možnost volby jazyka a možnost připojit aplikaci k sociálním sítím, popřípadě založit nový účet.

Zajímavou možností u návrhů je možnost sdílet rozpoznané záznamy a jejich polohu přes sociální sítě.

### <span id="page-26-0"></span>6 SOUHRN TEORETICKÉ ČÁSTI

V teoretické části této bakalářské práce jsme se zabývali historií a vývojem uživatelských rozhraní a co to vlastně je. Dále jsme se zabývali nejpoužívanějšími operačními systémy pro mobilní zařízení. Jako další jsme se seznámili s již existujícími aplikacemi pro rozpoznávání rostlin, které jsou v současnosti nejpoužívanější. Tyto aplikace jsme si popsali a uvedli určité rozdíly mezi nimi. V této rešeršní části jsme si také představili dvě další specifikace, zabývající se rozpoznáváním rostlin.

Zde si shrneme některé ze zjištěných poznatků.

- Uživatelské rozhraní by mělo být jednoduché, přívětivé a přátelské
- Existuje několik typů uživatelských rozhraní. Nejčastěji používané je grafické rozhraní, doplněné textovým
- Textové rozhraní se používá převážně pro konfiguraci a je určené zkušenějším uživatelům, grafické rozhraní je naopak vhodné pro všedního uživatele
- Nejrozšířenější mobilní operační systém je Android. Následuje iOS a Windows Phone
- Android je používán 85% uživatelů, iOS následně 14,7%, Windows Phone používá pouze 0,2% uživatelů, zbylých 0,1% využívá jiný operační systém
- Francouzská aplikace PlantNet využívá i možnost přidávání fotografií od uživatelů do databáze
- LeafSnap obsahuje databázi fotografií s vysokým rozlišením, bohužel obsahuje záznamy pouze pro Severní Ameriku a Velkou Británii
- Aplikace FlowerChecker od českých uživatelů přichází s revoluční technologií, kde fotografie nerozpoznává software nýbrž několik botaniků, kteří uživatelům zpětně pošlou výsledek rozpoznání. Nevýhodou je delší prodleva v odpovědi
- Ve svém návrhu Palmová zavádí postup, kdy aplikace pracuje s uživatelovo zpětnou odezvu, přičemž uživatel určuje, jaký typ rostliny a jakou konkrétní část uživatel fotí. Fotoaparát dále indikuje, zda jsou podmínky pro identifikaci vhodné či nikoliv. Záznam identifikované rostliny lze dále sdílet na sociálních sítích
- Činčura dále přidává možnost zvolit si jazyk aplikace. Jako další možnost zavádí galerii, kde je možné prohlížet a spravovat fotografie pořízené uživatelem

### <span id="page-27-0"></span>7 UI SPECIFIKACE

#### <span id="page-27-1"></span>7.1 MOTIVACE

Motivací k vytvoření mobilní aplikace, která uživatelům umožňuje rozpoznávání rozkvetlých stromů na základě fotografií je snaha poskytnout uživatelům pomůcku, která jim nabídne kompletní údaje o daném stromě. Dále v aplikace nalezneme kompletní herbář, ve kterém lze dohledat stromy i bez nutnosti fotografie, například pomocí názvu. Další funkcí je možnost označit záznamy jako "oblíbené", což usnadní jejich další hledání. Pořízené fotografie si uživatel může zobrazit v galerii a volně si je prohlížet. Rozpoznané záznamy a pořízené fotografie je dále možné sdílet přes internet.

Tato aplikace usnadní rozpoznávání a pomůže s hledáním informacím, jak zkušenějším botanikům, tak i méně informovaným uživatelům. Vhodná je například i pro studenty botaniky anebo i zcela neznalým uživatelům.

#### <span id="page-27-2"></span>7.2 DEFINICE CÍLE

Cílem projektu je vytvoření jednoduché pomůcky, která by širokému spektru uživatelů usnadnila identifikaci či hledání informací o kvetoucích stromech.

#### <span id="page-27-3"></span>7.2.1 Hlavní strana

Hlavní strana aplikace, která slouží jako rozcestník k dalším stranám aplikace. Kromě odkazů pro další strany také obsahuje uvítací lištu s názvem aplikace, tlačítko s možností zobrazení aktuálních informací o aplikaci.

#### <span id="page-27-4"></span>7.2.2 Fotoaparát

Jedná se o standardní fotoaparát telefonu, kam nás přesměruje aplikace. Než nám bude umožněno začít fotit, zobrazí se upozornění, které upozorní uživatele, jak fotografii správně pořídit. Pokud se fotografie nepovede, aplikace zažádá o další pokus, jestliže bude fotografie rozpoznána, objeví se informace o úspěšném zpracování požadavků a aplikace přesměruje uživatele na konkrétní záznam v herbáři.

#### <span id="page-27-5"></span>7.2.3 Herbář

Tato strana zobrazí všechny záznamy podle abecedy. Třídění je možné samozřejmě změnit. V horní liště strany nalezneme ikonku lupy, po jejímž stisknutí se objeví malé okénko, kam můžeme psát název dané rostliny, dále šipky, které rozbalí možnou nabídku třídění. Záznamy lze třídit dle českého či latinského názvu. Poslední ikonou je hvězdička, která zobrazí záznamy označené jako "oblíbené.

Záznamy v herbáři jsou dělené do řádků, přičemž každý záznam obsahuje čtvercovou fotografii na levé straně a následně český název stromu, pod kterým se nachází i latinský název. Na pravé straně je znázorněna hvězda, pokud je vyplněná je daný záznam v kategorii "oblíbené". Je-li vidět jen obrys tak záznam není uložený.

#### <span id="page-28-0"></span>7.2.4 Záznam o floře

Zde nalezneme fotografii stromu v malém rámečku v levém horním rohu. Může se jednat buď o fotografii rozkvetlého stromu jako celku, popřípadě o přiblížený květ. Po kliknutí se zobrazí větší náhled fotografie. Vedle rámečku se nachází název větším písmem a pod ním menším latinský název.

I zde se v pravém horním rohu nachází ikona hvězdy značící "oblíbené" položky. Pod názvem systém zobrazí ikonu pro sdílení přes sociální sítě. Pod ilustračním obrázkem je uvedeno, o jakou čeleď se jedná a v jakých měsících daný strom kvete. O trochu níže se nachází popis daného stromu, kde nalezneme identifikační znaky, popis kmene, listů, květů a popřípadě i plodů, které na stromě rostou.

Ilustrační fotografii lze stiskem otevřít ve formě náhledu, přičemž je rostlina zobrazena přes celý displej. Pomocí šipek či pohybem může uživatel procházet všechny fotografie dané rostliny, které jsou uloženy v databázi aplikace. Tyto fotografie obsahují v náhledu ikonu, umožňující sdílení.

#### <span id="page-28-1"></span>7.2.5 Oblíbené

Tato strana zobrazuje seznam položek z herbáře, které jsou označeny jako oblíbené. V horní liště se nachází ikona lupy pro vyhledávání pomocí textu a ikona pro možnosti třídění, přičemž záznamy jsou primárně tříděné podle abecedy. Záznamy lze dále třídit podle českého či latinského názvu. Záznamy v herbáři jsou dělené do řádků, přičemž každý záznam obsahuje čtvercovou fotografii na levé straně a následně český název stromu, pod kterým se nachází i latinský název. Na pravé straně je znázorněna plná ikona hvězdy, která indikuje, že je záznam skutečně označen jako oblíbený.

#### <span id="page-28-2"></span>7.2.6 Poslední rozpoznané

Zde nalezneme seznam položek, které byly rozpoznány jako poslední. Tato strana obsahuje pro každý záznam ilustrační fotografii v levé části obrazovky, český a latinský název, pod nimi se nachází datum pořízení záznamu.

#### <span id="page-28-3"></span>7.2.7 Galerie

1

Tato strana zobrazuje mřížkový seznam fotografií, které byly pořízeny uživatelem a jsou uloženy v galerii. Tyto fotografie lze zobrazit v náhledu. Pomocí šipek nebo pohybem prstu přes displej lze procházet všechny fotografie uložené v aplikaci. Tyto fotografie lze sdílet, popřípadě smazat.

#### <span id="page-28-4"></span>7.3 CÍLOVÁ SKUPINA

Jedná se o skupinu lidí, která je přímo, popřípadě nepřímo, spojena s realizovaným projektem, ovšem nepodílí se na realizaci tohoto projektu. (15) "**Jedná se o imaginárního uživatele, resp. jen o sdružení vlastností bez "tváře" a lidských vlastností." (přímá citace)**  $(1)$ 

<sup>15</sup> Zdroj: http://web.archive.org/web/20100325200400/http://oprlz-jmk.cz/page.php?action=podkategorie&id=14

<sup>&</sup>lt;sup>1</sup> Ing. Josef Pavlíček, Ph.D. a kolektiv – Učebnice interakce člověk počítač

#### <span id="page-29-0"></span>7.4 PERSONIFIKACE

Jedná se o fiktivního uživatele, který je vybírán z cílových skupin. Persony jsou použity jako vzory pro uživatele, kteří budou s aplikací pracovat. Tito fiktivní uživatelé jsou použiti pro představu tradičního uživatele a jejich chování.

Aplikace je určena pro:

- Všechny uživatele chytrých mobilních zařízení
- Všechny věkové skupiny
- Uživatelé, kteří rádi poznávají přírodu
- Uživatelé, kteří nemají velké znalosti ohledně stromů
- Studenty botaniky

#### <span id="page-29-1"></span>7.4.1 Uživatelé (vzorové persony)

- **1. Marie Procházková**
	- Žena
	- 27 let, svobodná
	- Koníčky: četba, procházky, příroda
	- Persona typu A

Každý všední den dochází Marie do své práce blízko centra Prahy, kde pracuje jako zaměstnankyně účetního oddělení jedné velké firmy. Pracovní dobu má nastavenou od osmi hodin ráno do čtyř hodin odpoledne a do práce dojíždí hromadnou dopravou. Její práce zahrnuje spoustu kancelářské činnosti, práci na počítači a zdlouhavé sezení u pracovního stolu. Z tohoto důvodu se Marie cestou domů ráda projde. Nejradši má procházky přírodou, ke které má od mala silné pouto. Mezi její nejoblíbenější rostliny patří stromy, zejména v době jejich rozkvětu, proto její cesta domů povětšinou vede skrze parky. Cestou domů Marie nakoupí potraviny, aby si mohla připravit večeři a oběd na druhý den. Doma se postará o rostliny, které pěstuje a pokud jí po vaření a domácích prací zbývá čas, ráda si před spaním přečte knihu.

Slečna Marie pochází z Prahy stejně jako její rodiče. Již od dětství měla ráda přírodu, kam se uchylovala, aby na chvíli utekla před šedým velkoměstem. Doma pak v knihách hledala informace o rostlinách, které viděla. Jejím cílem již od mládí bylo dostat se na univerzitu a vybudovat si úspěšnou kariéru. Ve svém současném zaměstnání se uchází o místo vedoucí pracovnice účetního oddělení. Po vybudování kariéry by Marie ráda založila rodinu.

Díky této aplikaci může slečna Marie okamžitě zjistit informace o stromech, které vídá při svých procházkách.

#### **2. Antonín Hlavatý**

- Muž
- 67 let, ženatý
- Koníčky: procházky, turistika, cestování, příroda
- Persona typu B

Pan Antonín je aktivní důchodce, vášnivý turista a nadšený zahrádkář. Díky svému důchodovému věku má pan Antonín dostatek volného času pro své záliby. Tou největší je právě zahradničení. Když je počasí příznivé, tráví čas na své zahradě již od dopoledních hodin. Zde pěstuje i několik rostlin, které si přivezl ze zahraničí. Domů se vrací v podvečer. Zde píše články do internetových novin Českých drah, kde dlouhá léta pracoval. Popřípadě radí na internetových stránkách o zahradničení dalším zahrádkářům. Dále píše recenze na místa, která jako vášnivý turista navštívil. Jestliže netráví čas na své zahradě, věnuje se pan Antonín své další zálibě, což je cestování a objevování nových míst, ať už v zahraničí nebo v naší zemi. Na svých cestách se také zajímá o místní floru, o které se rád dozvídá alespoň základní informace. Pan Antonín nepocházel z početné rodiny, proto si vždy trochu přál spoustu vnoučat, což se mu nakonec poštěstilo. Tudíž když necestuje tak se snaží trávit čas se svou rodinou.

Rodištěm pana Antonína je Praha, ovšem podstatnou část svého dětství strávil u svých příbuzných na vesnici blízko Šumavy, kde získal poměrně silnou zálibu pro přírodu a zahradničení. Již od útlého věku toužil pan Antonín navštívit co nejvíce zajímavých míst, což se podařilo díky práci u Českých drah, kde byl zaměstnaný více jak 40 let. Do budoucna se pan Antonín hodlá nadále věnovat zahradě, cestování a vnoučatům.

Aplikaci pro rozpoznávání rostlin může pan Antonín využít k okamžitému získání informací o stromech, které při svých cestách objeví.

#### **3. Evženie Pilná**

- Žena
- 19 let, svobodná
- Koníčky: přátelé, hudba, tanec
- Persona typu C

Slečna Evženie studuje ekonomii a obchod na univerzitě v Praze, kam dochází denně v dopoledních hodinách. S výukou končí nejpozději ve dvě hodiny odpoledne. V odpoledních hodinách, vždy po skončení výuky, dochází slečna Evženie do firmy zabývající se mezinárodními obchodními vztahy, kde je na stáži jako asistentka. Zde sbírá potřebné zkušenosti ke studiu a zároveň se snaží vydělat dostatek peněz na studijní pobyt v zahraničí. Stáž zahrnuje především papírování a práci na počítači. Pracovní doba není pevně stanovena, nejpozději však končí v pět hodin odpoledne. Po návratu domů Evženie věnuje maximální úsilí do přípravy učiva na další školní den. Pokud jí zbývá volný čas, ráda ho stráví se svými přáteli, buď v kavárně anebo v tanečním klubu.

Stejně jako její rodiče se slečna Evženie narodila na okraji Prahy, kde spolu se svými rodiči stále žije. Již od dětství byla velmi pilná a cílevědomá, i když s tendencí komandovat své okolí. Vždy se snažila být ve všem nejlepší. Jejím cílem je stát se úspěšnou podnikatelkou anebo ředitelkou velké společnosti, vše ostatní je pro ni v tuto chvíli na druhém místě.

Vzhledem k faktu, že slečna Evženie nejeví velký zájem o poznávání přírody, předpokládáme, že naše aplikace jí nepřinese žádný užitek a nebude ji tím pádem používat.

### <span id="page-31-0"></span>7.5 USE CASE – ÚVODNÍ STRANA

Po zapnutí aplikace uživatel očekává hlavní stranu s rozcestníkem na další strany aplikace. Strany aplikace jsou:

- Fotoaparát umožňující pořízení fotografií
- Herbář, obsahující všechny záznamy o rostlinách v databázi aplikace
- Seznam oblíbených záznamů v herbáři
- Seznam posledních rozpoznaných záznamů
- Galerii, kde se ukládají všechny pořízené fotografie

### <span id="page-31-1"></span>7.6 SCÉNÁŘ – ÚVODNÍ STRANA A HORNÍ LIŠTA

Systém zobrazí hlavní stranu aplikace s navigačními prvky a čeká na uživatelovu reakci. V závislosti na ní přesměruje uživatele na některou z dalších stran aplikace:

- Herbář obsahující všechny záznamy o rostlinách, které jsou uložené v databázi aplikace, tyto záznamy jsou primárně setříděně podle abecedy
- Fotoaparát, což je primární aplikace zabudovaná přímo v mobilním telefonu
- Oblíbené položky vybrané z herbáře, setříděné primárně podle abecedy
- Poslední rozpoznané záznamy setříděné od nejnovějšího záznamu až po nejstarší
- Seznam pořízených fotografií v podobě jednotlivých ikon, fotografie jsou setříděny posle data pořízení

Po kliknutí uživatele přechází systém na jeden z možných scénářů: Herbář, Fotoaparát, Oblíbené, Poslední rozpoznané, Galerie

V horní liště systém očekává, zda uživatel vybere ikonu Informace:

- Zobrazí se samostatná strana obsahující základní informace o aplikaci:
	- o Název aplikace
	- o Verze aplikace
	- o Logo aplikace
	- o Práva a licence ohledně aplikace

Po stisku tlačítka uživatelem přechází systém na jeden z dalších možných scénářů: herbář, fotoaparát, oblíbené položky, poslední rozpoznané záznamy anebo nerozpoznané záznamy.

### <span id="page-32-0"></span>7.6.1 Logický design – hlavní strana

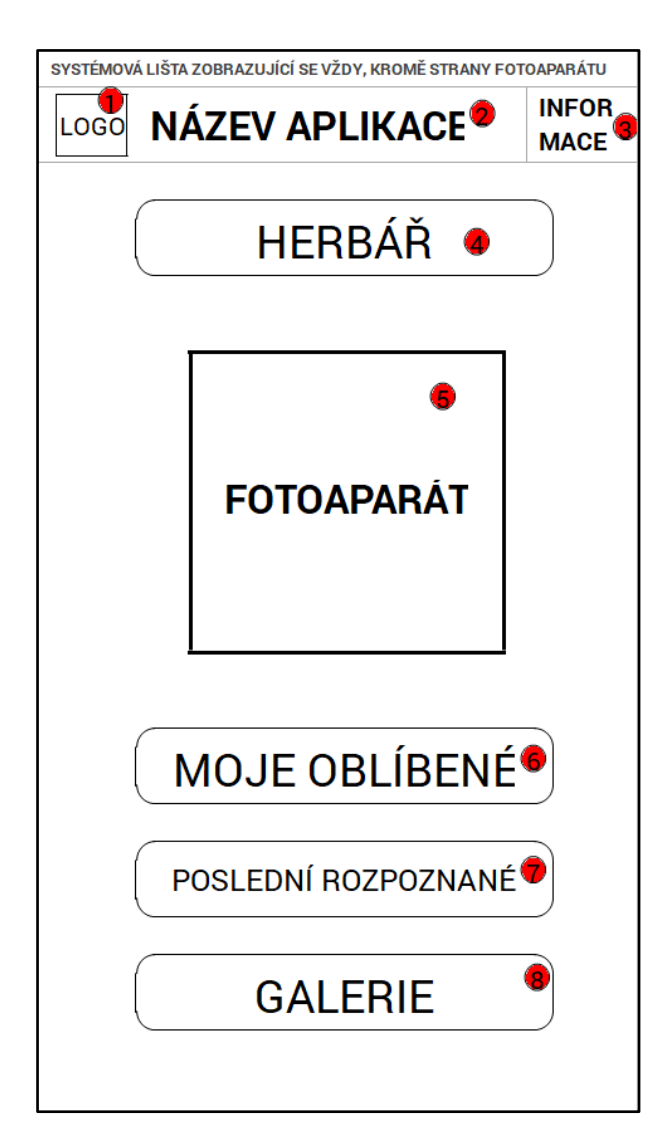

*Obrázek 6 Hlavní strana*

- <span id="page-32-1"></span>**1)** Logo aplikace
- **2)** Název aplikace
- **3)** Ikona pro zobrazení základních informací o aplikaci (viz scénář: Informace)
- **4)** Tlačítko pro otevření herbáře
- **5)** Ikona fotoaparátu, která otevře primární aplikaci pro pořizování fotografií
- **6)** Tlačítko, které zobrazí oblíbené záznamy uživatele
- **7)** Seznam posledních rozpoznaných záznamů, setříděné podle data zaznamenání
- **8)** Galerie obsahující všechny pořízené fotografie

### <span id="page-33-0"></span>7.7 USE CASE – INFORMACE

Uživatel očekává přesměrování na samostatnou stranu, kde se nachází základní informace o aplikaci.

- Název
- verze aplikace
- logo
- práva na aplikaci

### <span id="page-33-1"></span>7.8 SCÉNÁŘ – INFORMACE

Systém zobrazí samostatnou stranu s informacemi, kde se nachází:

- Logo
- Verze aplikace
- Vydavatel
- Práva aplikace

#### <span id="page-33-2"></span>7.8.1 Logický design – informace

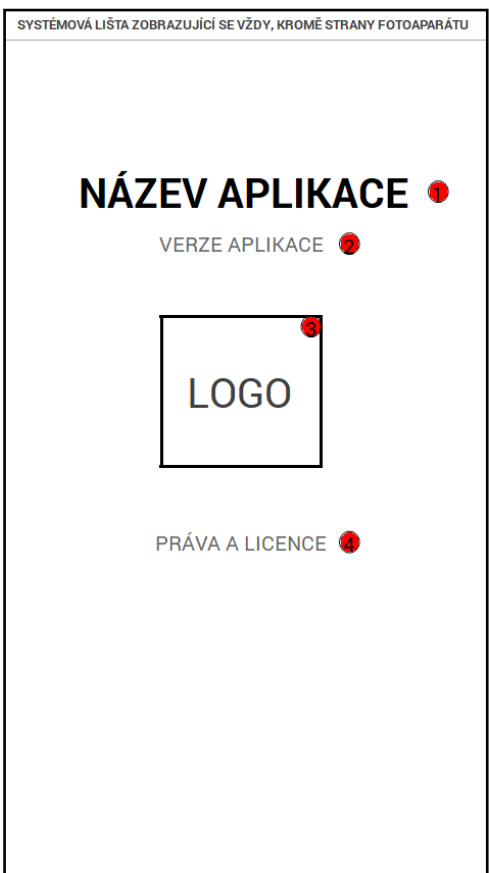

*Obrázek 7 Informace*

- <span id="page-33-3"></span>**1)** Název aplikace
- **2)** Logo aplikace
- **3)** Konkrétní verze aplikace
- **4)** Kdo má na aplikaci práva, copyright

### <span id="page-34-0"></span>7.9 USE CASE – FOTOAPARÁT

Uživatel po otevření fotoaparátu očekává:

- Možnost pořízení fotografie rostliny
- Informace obsahující návod, jak pořídit fotografii
- Následné rozpoznání pořízené fotografie

### <span id="page-34-1"></span>7.10SCÉNÁŘ – FOTOAPARÁT

Systém zobrazí primární aplikaci pro pořizování fotografií. Před pořízením fotografie systém uživatele upozorní malým oznamovacím oknem, kde jsou popsány podmínky pro úspěšné rozpoznání. Například jakou část rostliny je třeba vyfotit a zda je rostlina dostatečně osvícena a zda je pořízená ze správného úhlu. Aplikace dále čeká na uživatelovo potvrzení o srozumění s informacemi a následně umožní pořízení fotografie. Podmínkou pro rozpoznání fotografie je nutné, aby zařízení bylo připojené k internetu.

Po pořízení fotografie systém buď:

- Fotografii rozpozná
	- o Systém zobrazí oznamovací okno o rozpoznání záznamu a čeká na potvrzení od uživatele. Následně systém otevře rozpoznaný záznam v databázi herbáře
	- o Systém přechází na scénář: Záznam
- Fotografii nerozpozná
	- o Systém zobrazí oznamovací okno s informací o nerozeznání fotografie a opět zobrazí požadavky pro pořízení fotografie. Dále systém čeká na uživatelovo potvrzení o srozumění a následně opět zobrazí fotoaparát
	- o Systém přechází na scénář: Fotoaparát

Pořízené a rozpoznané fotografie systém automaticky ukládá do Galerie.

### <span id="page-35-0"></span>7.10.1 Logický design – fotoaparát oznámení

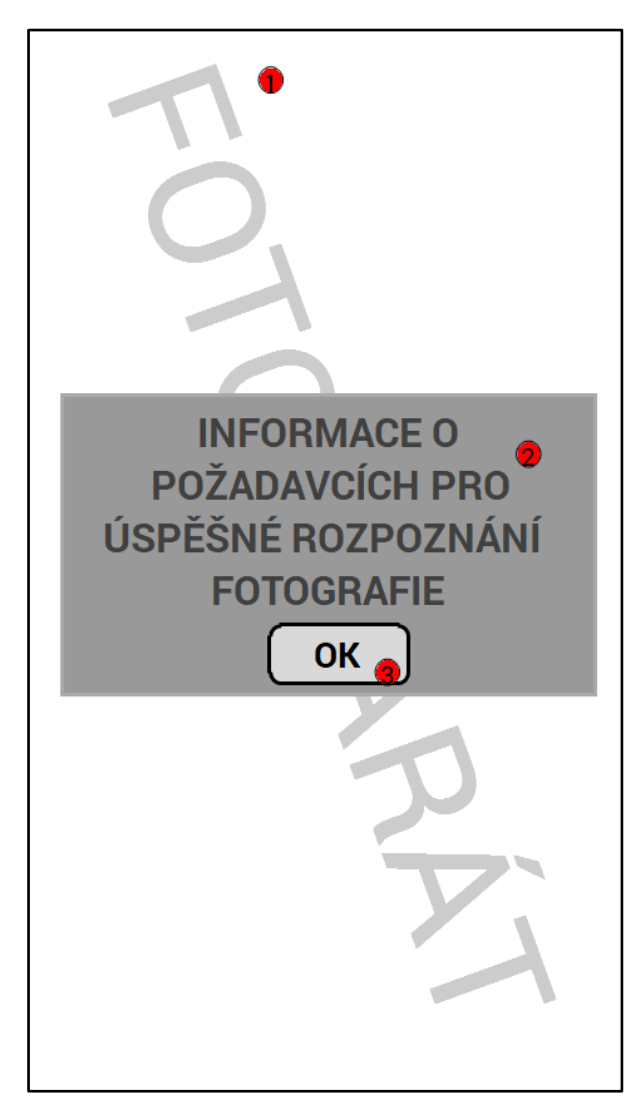

*Obrázek 8 Fotoaparát oznámení*

- <span id="page-35-1"></span>**1)** Aplikace pro pořizování fotografií na pozadí
- **2)** Okno s informacemi o správném postupu pro úspěšné rozpoznání fotografie
- **3)** Tlačítko pro potvrzení, že uživatel rozumí zadaným informacím

### <span id="page-36-0"></span>7.10.2 Logický design – fotoaparát

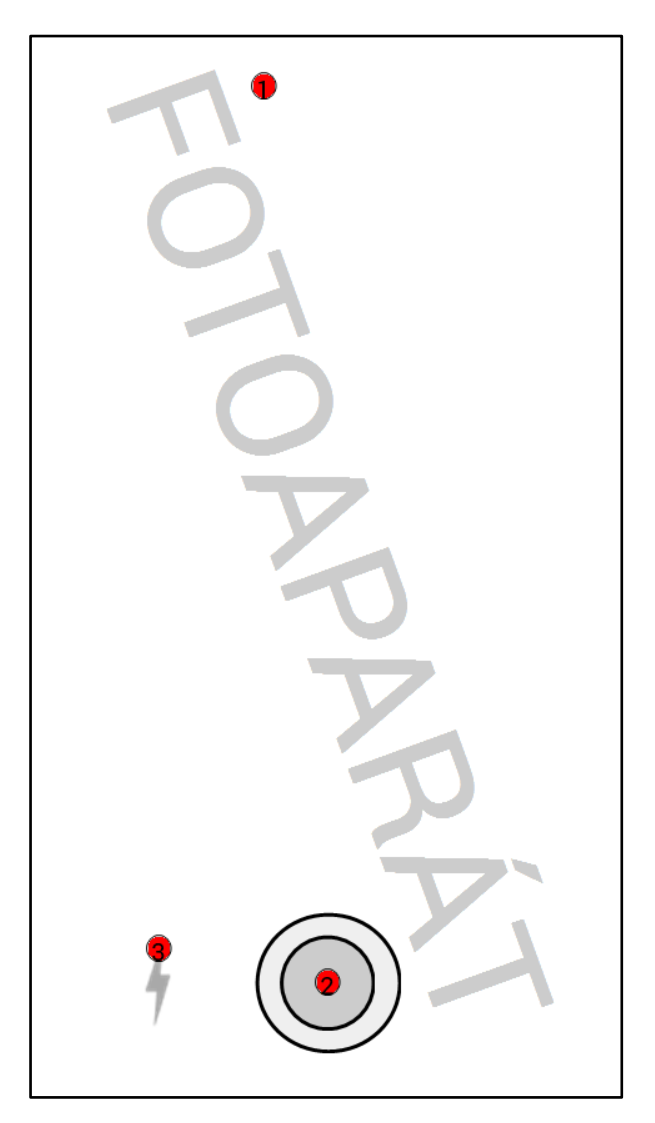

*Obrázek 9 Fotoaparát*

- <span id="page-36-1"></span>**1)** Aplikace pro pořizování fotografií
- **2)** Tlačítko pro pořízení fotografie
- **3)** Ovládání blesku

### <span id="page-37-0"></span>7.10.3 Logický design – fotografie úspěch

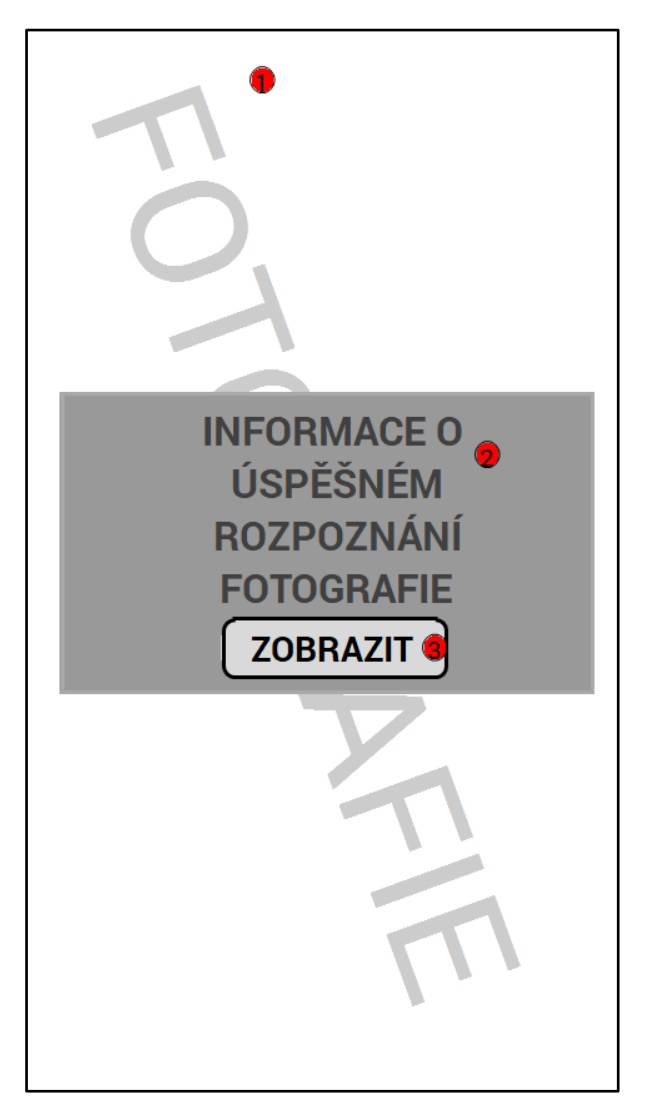

*Obrázek 10 Fotoaparát úspěch*

- <span id="page-37-1"></span>**1)** Pořízená fotografie na pozadí
- **2)** Okno s informacemi o úspěšném rozpoznání fotografie
- **3)** Tlačítko pro potvrzení, že uživatel chce zobrazit záznam v herbáři
	- o Systém přechází na scénář: Záznam

### <span id="page-38-0"></span>7.10.4 Logický design – fotografie neúspěch

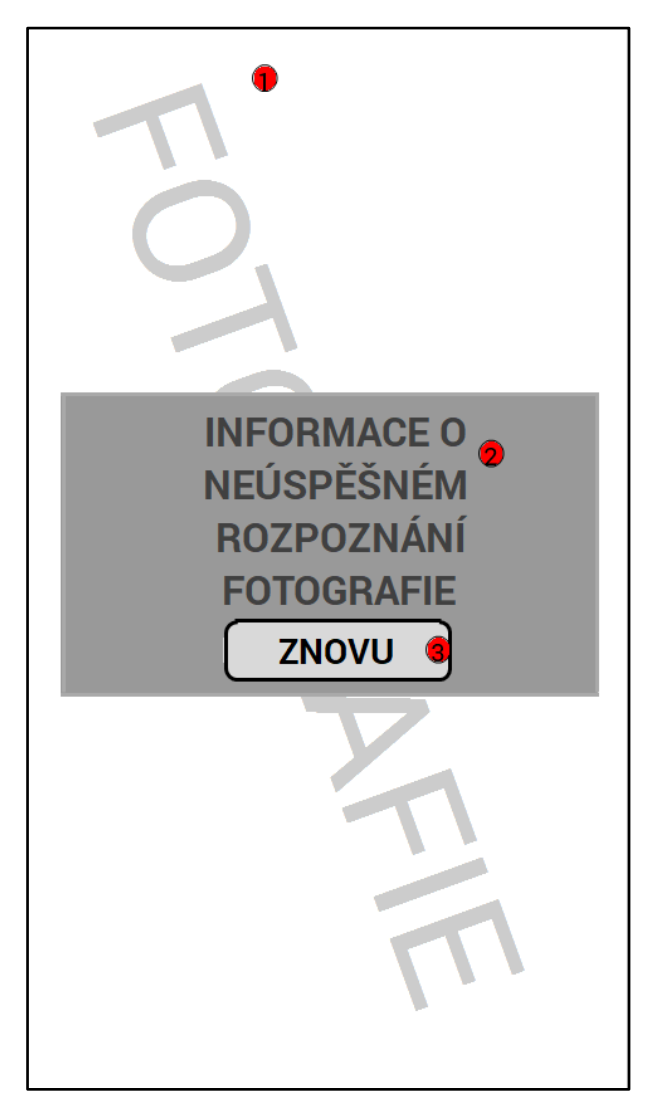

*Obrázek 11 Fotoaparát neúspěch*

- <span id="page-38-1"></span>**1)** Pořízená fotografie na pozadí
- **2)** Okno s informacemi o neúspěšném rozpoznání fotografie a zopakování instrukcí pro pořízení fotografie
- **3)** Tlačítko pro opětovné pořízení fotografie
	- o Systém přechází na scénář: Fotoaparát

### <span id="page-39-0"></span>7.11 USE CASE – HERBÁŘ

Uživatel očekává seznam dostupných záznamů o rostlinách v databázi. U každého záznamu očekává:

- Možnost otevřít a zobrazit položku seznamu na samostatné straně aplikace
- Ilustrační fotografii
- Český název rostliny
- Třídění podle abecedy
- Vyhledávání podle zadaného textu
- <span id="page-39-1"></span>• Možnost přidat položku z herbáře do oblíbených položek.

### 7.12 SCÉNÁŘ – HERBÁŘ

Systém zobrazí dostupné záznamy o rostlinách formou seznamu. Seznam je vertikální. V horní části seznamu systém zobrazí grafické komponenty pro třídění, vyhledávání a zobrazení oblíbených položek. Systém čeká na uživatelovu reakci, zda vybere jednu z položek

- Třídění položek v seznamu
	- o Systém zobrazí možnost výběru třídění
		- Podle abecedy, vzestupně nebo sestupně
		- Podle latinského názvu, vzestupně anebo sestupně
		- Podle oblíbených záznamů, které jsou zobrazeny jako první
- Vyhledávání položek podle zadaného textu
	- o Systém zobrazí pole pro vkládání textu
- Zobrazení pouze oblíbených záznamů
	- o Systém zobrazí seznam obsahující pouze oblíbené položky
	- o Systém přechází na scénář: Oblíbené

Pro každou položku v seznamu systém zobrazí:

- Ilustrační fotografii v levé části
- Český název rostliny nacházející se vedle ilustrační fotografie
- Latinský název rostliny zobrazený pod českým názvem
- Ikonu hvězdy označující, zda je položka v oblíbených záznamech
	- o Systém čeká, zda uživatel položku seznamu přidá či odebere z oblíbených

Po kliknutí uživatele na položku v seznamu přechází systém na scénář: Záznam

#### <span id="page-40-0"></span>7.12.1 Logický design – herbář

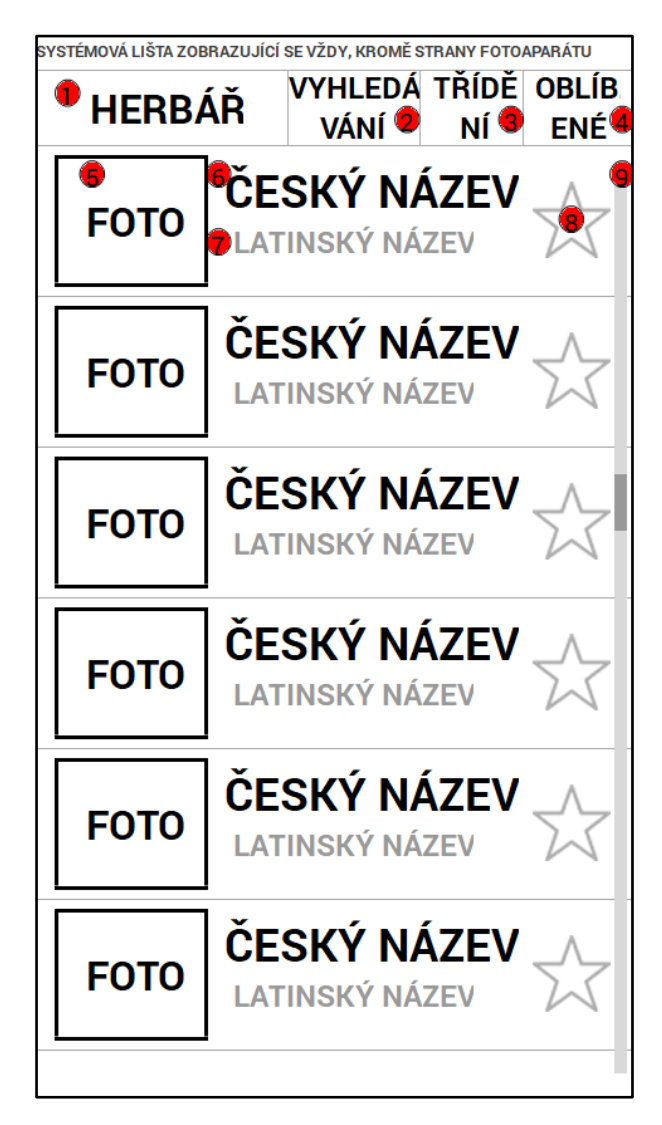

*Obrázek 12 Herbář*

- <span id="page-40-1"></span>**1)** Název strany aplikace
- **2)** Ikona pro vyhledávání dle zadaného textu
- **3)** Ikona pro možnost setřídění položek v seznamu
- **4)** Ikona pro zobrazení pouze položek, které jsou oblíbené
- **5)** Ilustrační fotografie
- **6)** Český název rostliny
- **7)** Latinský název rostliny
- **8)** Ikona zobrazující, zda se daný záznam nachází mezi oblíbenými
- **9)** Posuvník pro vertikální pohyb v seznamu

### <span id="page-41-0"></span>7.12.2 Logický design – herbář vyhledávání

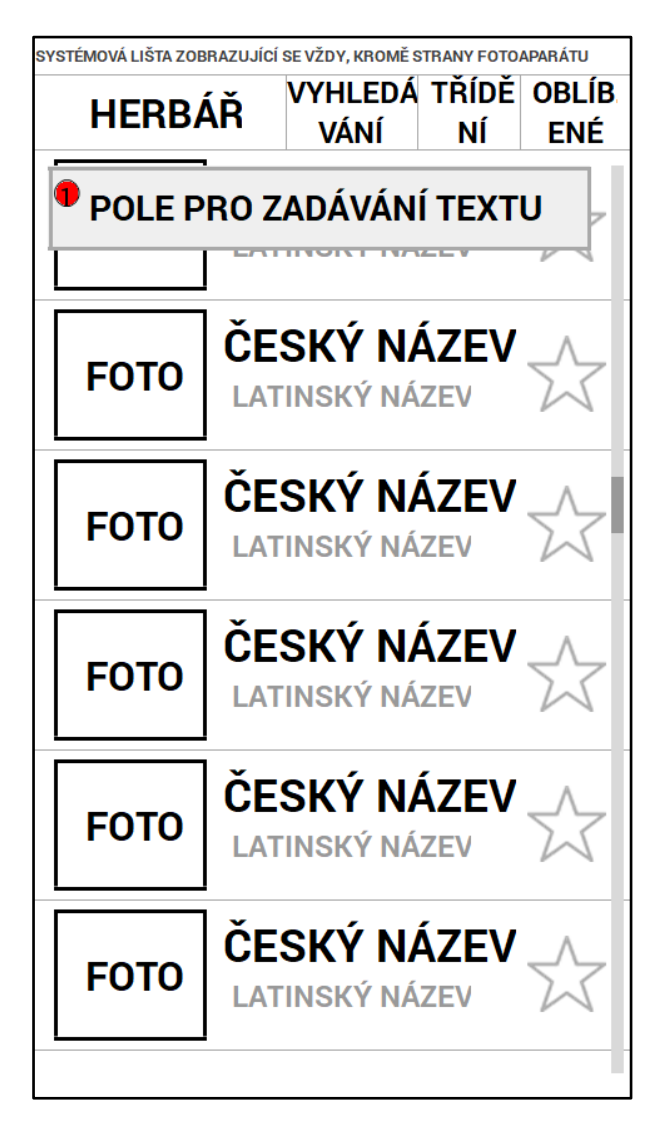

*Obrázek 13 Herbář vyhledávání*

<span id="page-41-1"></span>**1)** Pole umožňující vyhledávání záznamu podle zadaného textu

### <span id="page-42-0"></span>7.12.3 Logický design – herbář třídění

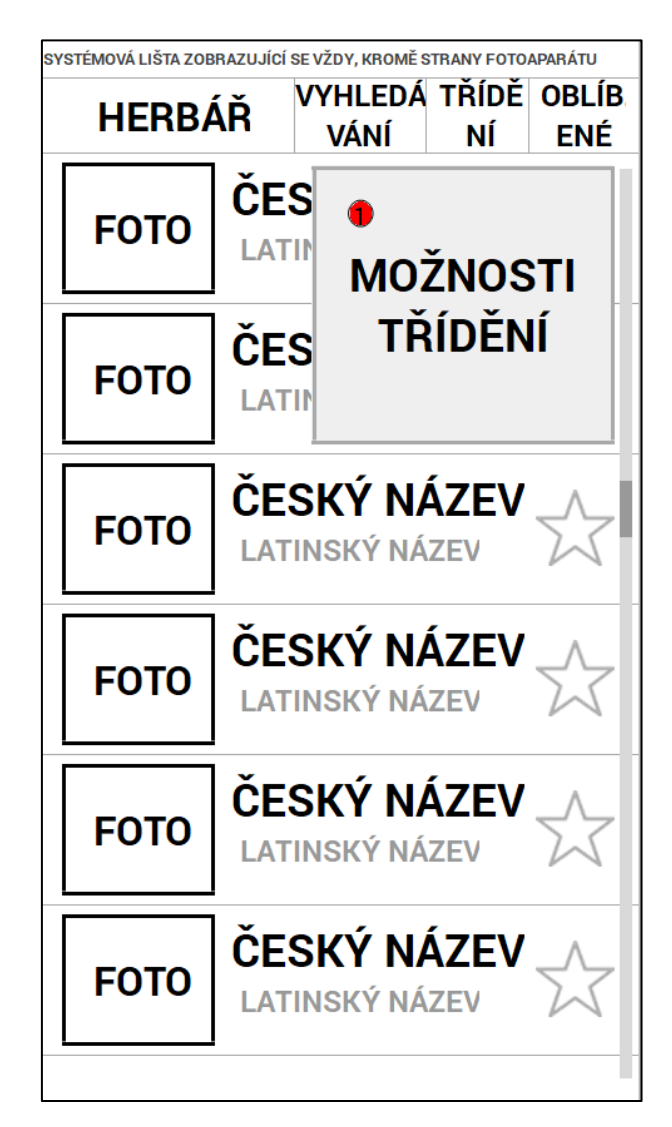

*Obrázek 14 Herbář třídění*

<span id="page-42-1"></span>**1)** Okno s možnostmi třídění položek v seznamu

### 7.13 USE CASE – ZÁZNAM

<span id="page-43-0"></span>Uživatel očekává základní informace o dané rostlině:

- Ilustrační fotografii
- Český a latinský název
- Informace o dané rostlině
- O jakou čeleď se jedná
- Výskyt
- Doba kvetení
- Možnost přidat si rostlinu do seznamu oblíbených
- Sdílet celý záznam
- <span id="page-43-1"></span>• Zobrazit ilustrační fotografii přes celý displej zařízení

### 7.14 SCÉNÁŘ – ZÁZNAM

Systém zobrazí samostatnou stranu aplikace, která obsahuje informace a popis o požadovaném záznamu. V levém horním rohu je zobrazeno ilustrační fotografie popisované rostliny. Napravo od fotografie je český název záznamu a pod ním latinský název. V pravém horním rohu systém vykreslí ikonu hvězdy, značící, zda se daný záznam nachází v seznamu oblíbených. Pod názvem je zobrazena ikona pro sdílení záznamu. Systém čeká na uživatelovu reakci:

- Kliknutí na ikonu hvězdy
	- o Systém buď přidá nebo odebere záznam ze seznamu oblíbených
- Kliknutí na ikonu sdílení
	- o Systém zobrazí možnosti pro sdílení
- Kliknutí na ilustrační fotografii
	- o Systém přechází na scénář: Náhled
- Návrat na seznam položek v herbáři
	- o Systém přechází na scénář: Herbář

### <span id="page-44-0"></span>7.14.1 Logický design – záznam

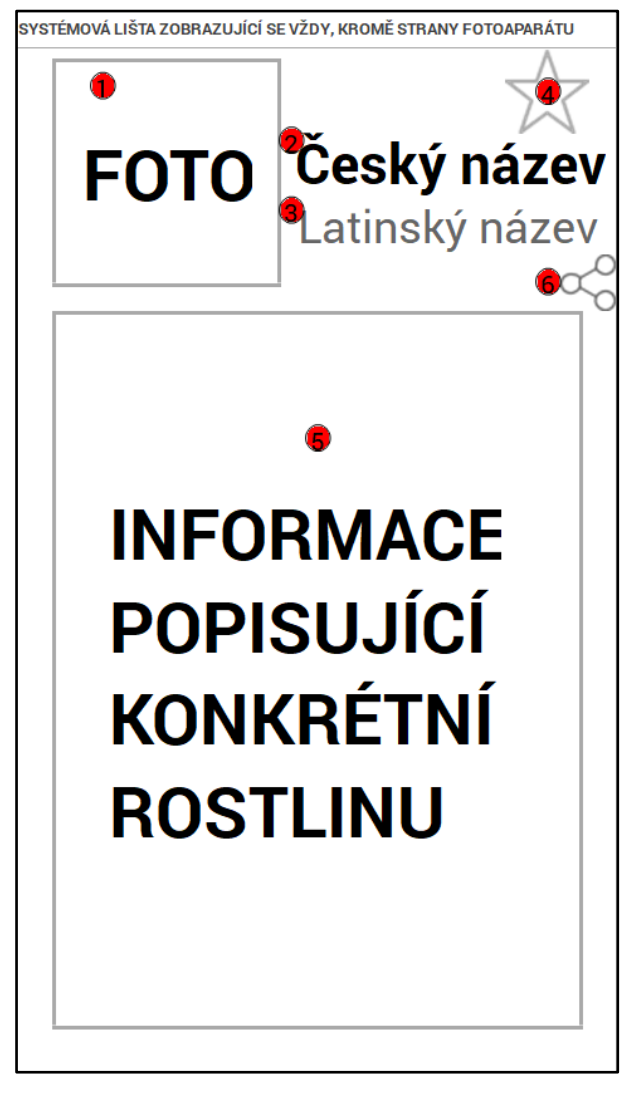

*Obrázek 15 Záznam*

- <span id="page-44-1"></span>**1)** Ilustrační fotografie zobrazené rostliny
- **2)** Český název rostliny
- **3)** Latinský název rostliny
- **4)** Ikona hvězdy, znázorňuje, zda je záznam obsažen i v seznamu oblíbených
- **5)** Konkrétní informace popisující daný záznam
- **6)** Ikona pro sdílení záznamu přes sociální sítě

### 7.15 USE CASE – NÁHLED

<span id="page-45-0"></span>Uživatel očekává:

- Ilustrační fotografie přes celý displej zařízení
- Možnost procházet všechny fotografie rostliny, které jsou uloženy v databázi
- <span id="page-45-1"></span>• Sdílet a posílat jednotlivé fotografie.

### 7.16 SCÉNÁŘ – NÁHLED

Po kliknutí uživatelem na ilustrační fotografii systém zobrazí tuto fotografii na nové straně. Fotografie je zobrazena přes celý displej uživatelovo zařízení. Pomocí šipek či pohybem prstu může uživatel procházet všechny fotografie daného stromu, které jsou uloženy v databázi. Libovolnou fotografii lze sdílet pomocí ikony, která se objeví po stisknutí displeje v dolní části.

### <span id="page-45-2"></span>7.16.1 Logický design – náhled

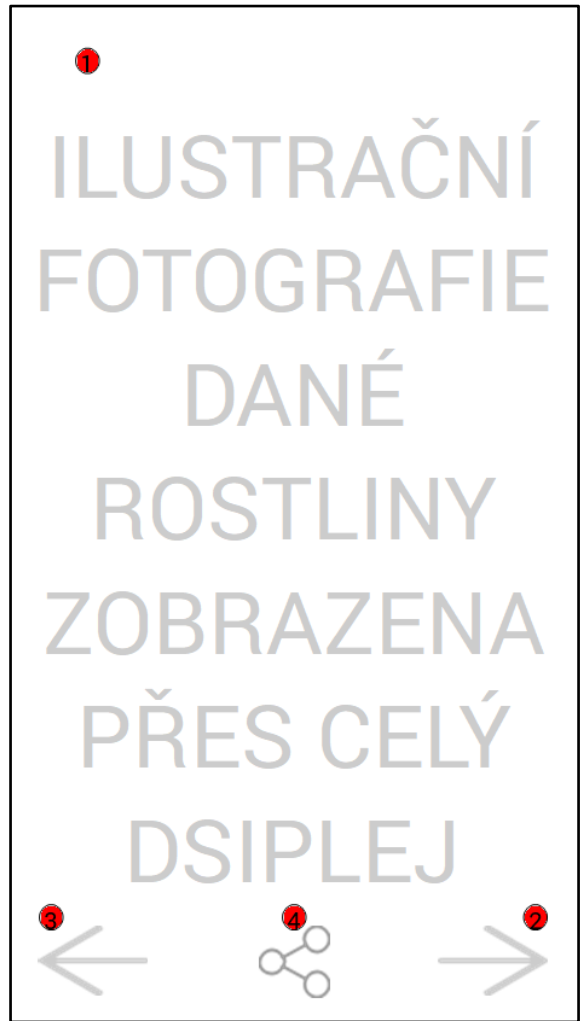

*Obrázek 16 Náhled*

- <span id="page-45-3"></span>**1)** Fotografie rostliny zobrazená přes celý displej uživatelovo zařízení
- **2)** Šipka pro zobrazení další fotografie
- **3)** Šipka pro zobrazení předchozí fotografie
- **4)** Ikona pro sdílení fotografie skrze sociální sítě

### <span id="page-46-0"></span>7.17 USE CASE – OBLÍBENÉ

Uživatel očekává zobrazení seznamu, který obsahuje všechny položky označené jako oblíbené. U každého záznamu uživatel očekává:

- Možnost otevřít konkrétní záznam a zobrazit informace o dané rostlině
- Odebrat záznam ze seznamu oblíbených
- Ilustrační fotografii
- Český název rostliny
- Třídění podle názvu
- <span id="page-46-1"></span>• Vyhledávání podle zadaného textu

### 7.18 SCÉNÁŘ – OBLÍBENÉ

Systém zobrazí položky, které jsou označeny jako oblíbené formou vertikálního seznamu. Položky jsou tříděné sestupně podle abecedy. V horní části obrazovky se nachází grafické prvky pro vyhledávání pomocí zadávání textu a pro možnosti třídění. Systém čeká na uživatelovu reakci, zda vybere jednu z položek

- Třídění položek v seznamu
	- o Systém zobrazí možnost výběru třídění
- Vyhledávání položek podle zadaného textu
	- o Systém zobrazí pole pro vkládání textu

Systém pro každý záznam zobrazí:

- ilustrační fotografii v levé části obrazovky
- český a latinský název rostliny
- plnou ikonu hvězdy v levé části obrazovky, která značí že daná položka je v seznamu oblíbených

Systém dále čeká na uživatelovu reakci:

- Kliknutí na záznam v seznamu
	- o Systém přechází na scénář: Záznam
- Kliknutí uživatele na ikonu hvězdy
	- o Systém se uživatele zeptá, zda skutečně chce danou položku ze seznamu odebrat, pokud uživatel skutečně souhlasí tak systém odebere položku ze seznamu a opět zobrazí seznam oblíbených položek, ovšem bez odebraného záznamu

#### <span id="page-47-0"></span>7.18.1 Logický design – oblíbené

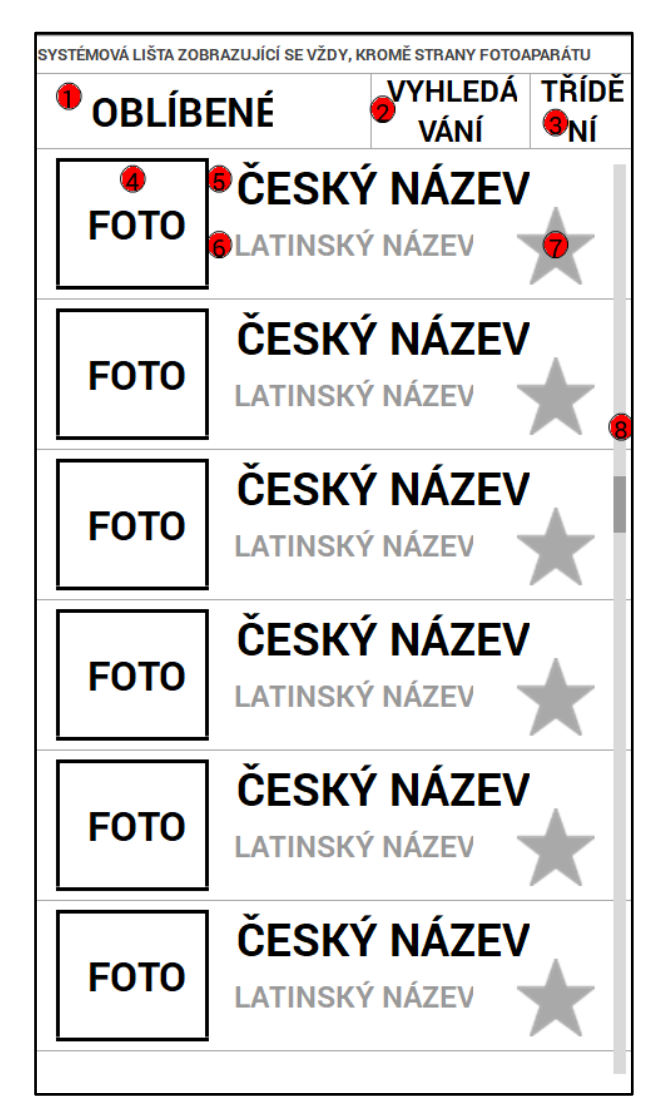

*Obrázek 17 Oblíbené*

- <span id="page-47-1"></span>**1)** Název strany v aplikaci
- **2)** Ikona pro vyhledávání pomocí zadávání textu
- **3)** Ikona pro možnosti třídění
- **4)** Ilustrační fotografie
- **5)** Český název záznamu
- **6)** Latinský název záznamu
- **7)** Ikona hvězdy zobrazující, že se záznam nachází v seznamu oblíbených
- **8)** Posuvník pro pohyb na stránce

### <span id="page-48-0"></span>7.18.2 Logický design – odebrání z oblíbených

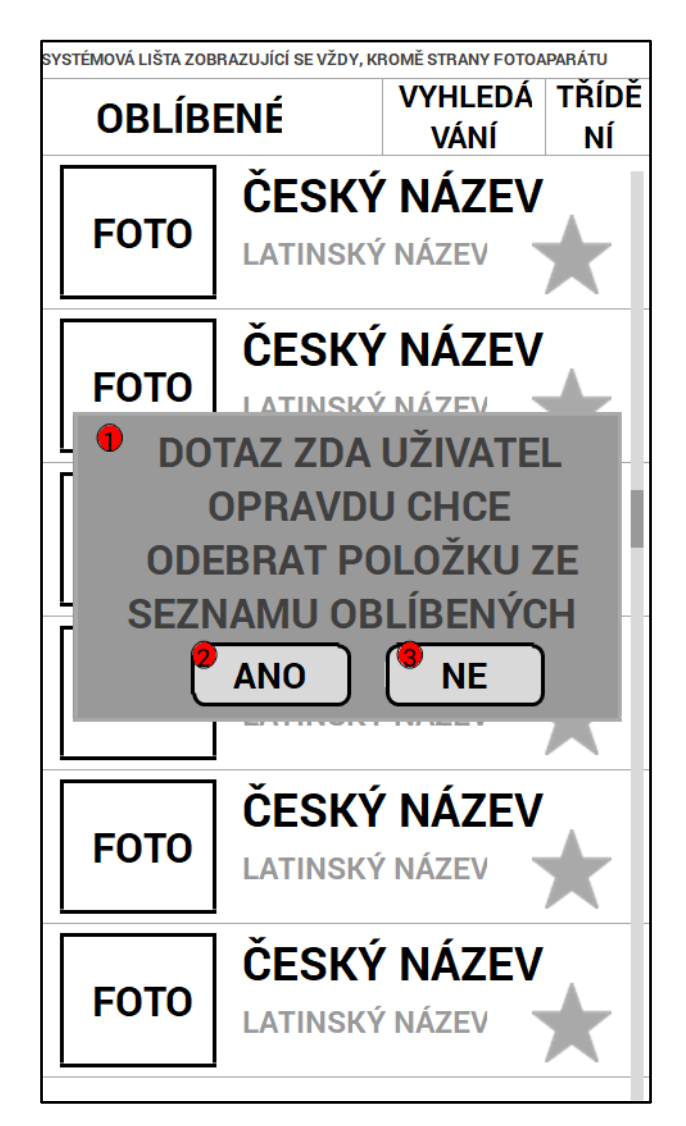

*Obrázek 18 Odebrání z oblíbených*

- <span id="page-48-1"></span>**1)** Dotaz, zda uživatel chce danou položku opravdu odebrat se seznamu oblíbených
- **2)** Tlačítko pro potvrzení odebrání
- **3)** Tlačítko pro zamítnutí odebrání

### <span id="page-49-0"></span>7.19 USE CASE – POSLEDNÍ ROZPOZNANÉ

Uživatel očekává seznam obsahující několik položek, které byly rozpoznány mezi posledními. Pro každý uložený záznam uživatel očekává:

- Možnost otevřít konkrétní záznam a zobrazit informace o dané rostlině
- Ilustrační fotografii
- Český název rostliny
- Datum, kdy byl záznam rozpoznán
- Třídění podle názvu anebo data pořízení
- <span id="page-49-1"></span>• Vyhledávání podle zadaného textu.

#### 7.20 SCÉNÁŘ – POSLEDNÍ ROZPOZNANÉ

Systém zobrazí vertikální seznam, který obsahuje několik z naposledy rozpoznaných záznamů. V horní části obrazovky systém zobrazí jméno strany.

Pro každý záznam v seznamu systém zobrazí:

- Ilustrační fotografii v levé části obrazovky
- Český název rostliny
- Latinský název rostliny
- Datum, kdy byl záznam rozpoznán

Po kliknutí uživatelem na záznam v seznamu systém přechází na scénář: Záznam.

### <span id="page-50-0"></span>7.20.1 Logický design – poslední rozpoznané

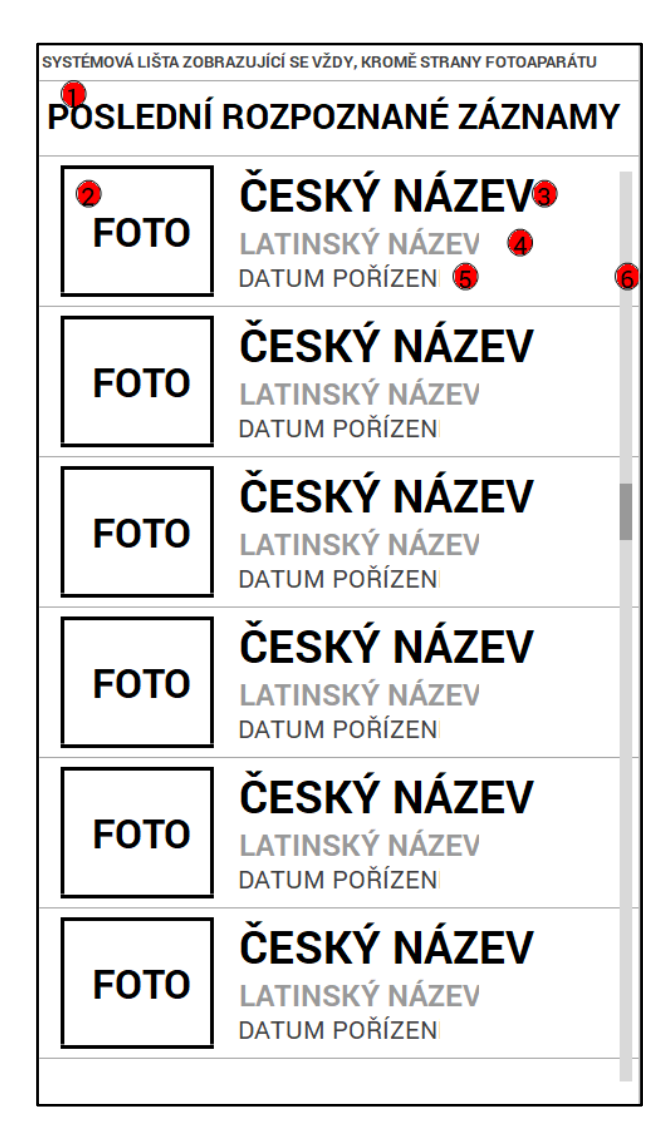

*Obrázek 19 Poslední rozpoznané*

- <span id="page-50-1"></span>**1)** Název strany v aplikaci
- **2)** Ilustrační fotografie rostliny
- **3)** Český název rostliny
- **4)** Latinský název rostliny
- **5)** Datum, kdy byl záznam pořízen
- **6)** Posuvník pro pohyb po stránce

#### <span id="page-51-0"></span>7.21 USE CASE – GALERIE

Uživatel očekává seznam fotografií, které byly pořízeny pomocí aplikace, primárně setříděné podle data pořízení.

- Možnost zobrazení náhledu pořízené fotografie
- Možnost smazat danou fotografii
- <span id="page-51-1"></span>• Možnost sdílet danou fotografii

#### 7.22 SCÉNÁŘ – GALERIE

Systém zobrazí seznam fotografií, které byly pořízené uživatelem a jsou uloženy v paměti. Seznam je tvořen jednotlivými ikonami zobrazující fotografii. Tyto položky jsou tříděny podle data pořízení.

Systém dále čeká až uživatel vybere fotografii, pro kterou chce uživatel zobrazit náhled. Systém dále přechází na scénář: Náhled. Náhled fotografií je stejný jako náhled ilustračních fotografií, obsažených v databázi. Po stisku a podržení libovolné fotografie lze označit několik záznamů najednou. Takto označené záznamy jsou odlišeny grafickým znakem v levém horním rohu. V levé horní části obrazovky je zobrazen počet označených fotografií, v pravé se zobrazí ikony pro mazání a sdílení označených záznamů.

### <span id="page-52-0"></span>7.22.1 Logický design – galerie

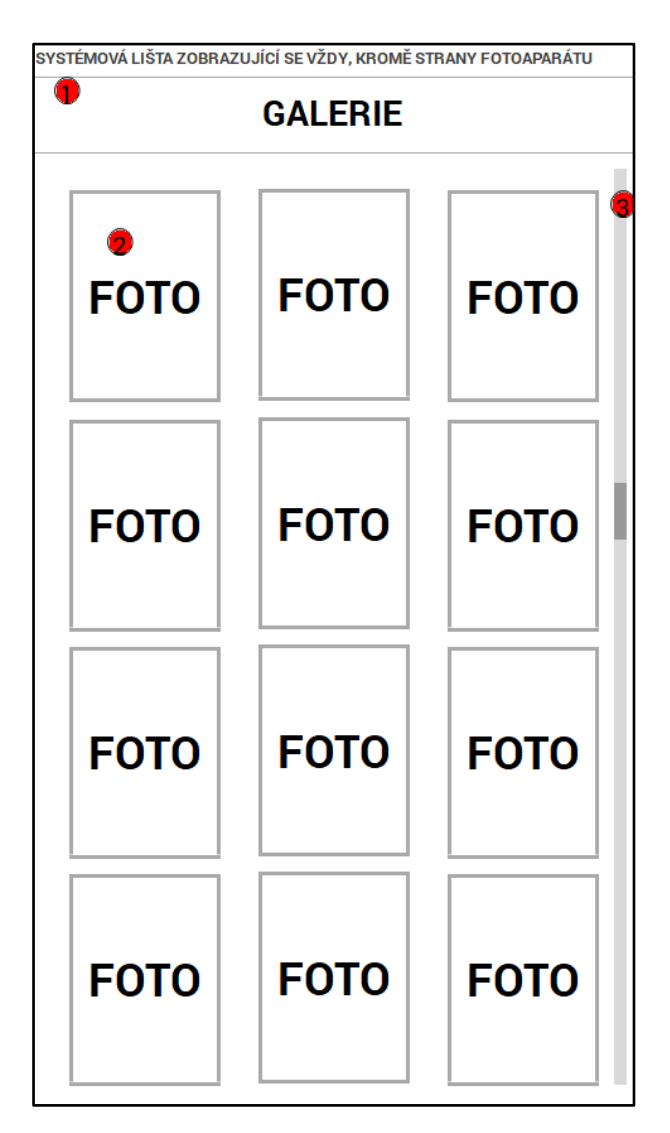

*Obrázek 20 Galerie*

- <span id="page-52-1"></span>**1)** Název strany v aplikaci
- **2)** Fotografie pořízená uživatelem, která nebyla rozpoznána
- **3)** Posuvník pro pohyb po stránce

### <span id="page-53-0"></span>7.22.2 Logický design – možnosti galerie

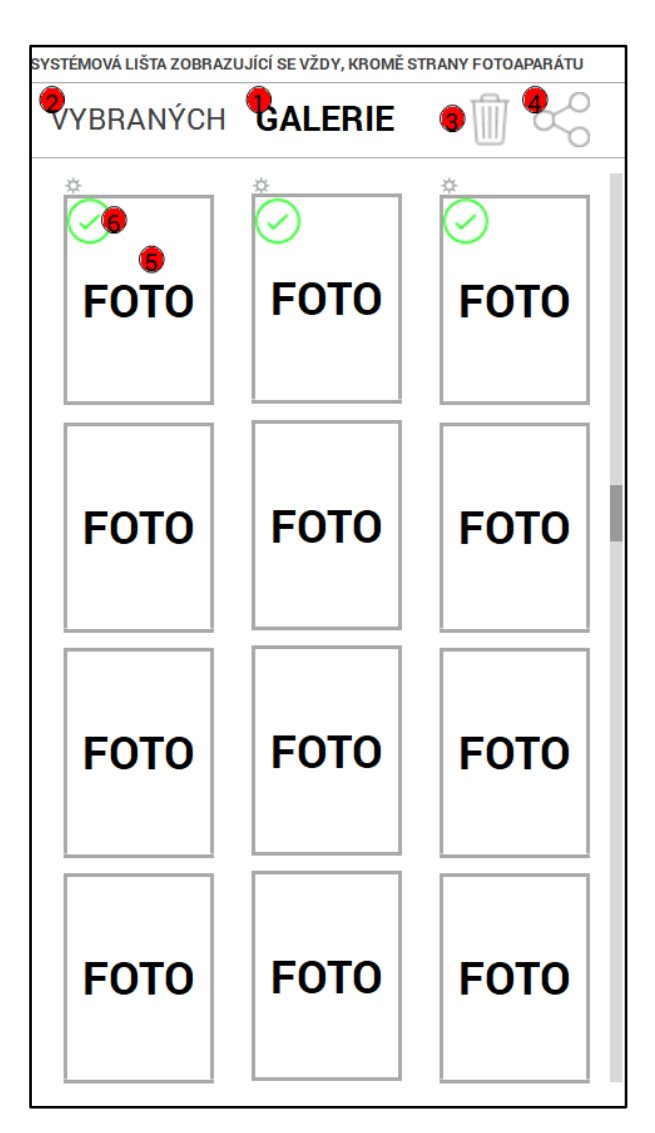

*Obrázek 21 Možnosti galerie*

- <span id="page-53-1"></span>**1)** Název strany v aplikaci
- **2)** Počet vybraných položek
- **3)** Smazání vybraných položek
- **4)** Sdílení vybraných položek
- **5)** Fotografie pořízená uživatelem
- **6)** Ikona indikující, že byla daná fotografie vybrána

#### <span id="page-54-0"></span>7.22.3 Databáze

Pro databázi rostlin v aplikaci byly použity internetové zdroje, především stránky americké univerzity University of Connecticut a český internetový herbář Colee rostliny.

K porovnávání a rozpoznání slouží vždy několik fotografií jedné rostliny. V ideálním případě by bylo nejlepší nafotit několik různých stromů z několika různých úhlů a pomocí 3D modelovacích programů vytvořit několik výsledných modelů pro každý strom. Tyto vytvořené modely by sloužili jako vzor k porovnání.

#### <span id="page-54-1"></span>7.23 TESTOVÁNÍ PAPÍROVÉHO MODELU

Jednou z dílčích součástí této bakalářské práce bylo i vytvoření papírového prototypu, který by sloužil k testování návrhu aplikace. Jako participanti posloužili lidé z mého okolí, rodina, přátelé a sousedi. Tito dobrovolníci byli voleni tak, aby zastupovali různé věkové kategorie, zaměstnání, záliby a uživatelské schopnosti s mobilními zařízeními. Testování bohužel neproběhlo v Testovací laboratoři HUBRU v areálu ČZU.

Při rozhovoru s participanty byly použity následující otázky:

- **1)** Je něco, co se Vám vyloženě líbí?
- **2)** Je něco, co se Vám vyloženě nelíbí?
- **3)** Je něco, s čím jste měli vyloženě problém?
- **4)** Je něco, co byste chtěli změnit?
- **5)** Je něco, co byste pro návrh doporučili?

#### **1. Participant**

- 1) Líbí se mi účel aplikace i její grafické zpracování
- 2) Na nic jsem nepřišla
- 3) Nic mě nenapadá
- 4) Uvítala bych upozornění, že se chystám odebrat záznam z oblíbených
- 5) Žádné další návrhy nemám

#### **2. Participant**

- 1) Líbí se mi, jak je aplikace přehledná. Sdílení je užitečné
- 2) Nic mě nenapadá
- 3) S ničím jsem problém neměl
- 4) Přidal bych upozornění, když chci odebrat záznam z oblíbených
- 5) Nic, takhle je to dobré

#### **3. Participant**

- 1) Líbí se mi nápad celkově
- 2) Na nic jsem nepřišel
- 3) S ničím jsem problém neměl
- 4) Asi nic
- 5) Více ilustračních fotografií, detailnější a samostatně plody, květy a listy

### **4. Participant**

- 1) Možnosti hledání a třídění, to ulehčí hledání
- 2) Možná až trochu moc jednoduché, jako pro hlupáky
- 3) S procházením papírového modelu
- 4) Na fungování aplikace bych nic neměnila
- 5) Možná by bylo dobré, aby aplikace ukázala, kde se dá strom pořídit, například když ho chci na zahrádku. Uvítala bych i rozpoznávání jiných druhů rostlin než jen stromů

#### **5. Participant**

- 1) Funkční, přehledné a příjemné
- 2) Nelíbí se mi, že aplikace umí jen stromy
- 3) S fungováním jsem problém neměl, pouze při pořízení fotografie mi přijde trochu hloupé upozorňovat uživatele, jak fotografii pořídit
- 4) Aplikace mi přijde nahuštěná, ikony jsou moc u sebe, ale to je možná problém papírového prototypu
- 5) Fungování aplikace je dobré, pak záleží, co vše bude obsahovat popis stromu. Možná by bylo dobré rozšířit databázi, nezaměřovat se jen na stromy

#### **6. Participant**

- 1) Přijde mi to užitečné
- 2) Takhle je to dobré
- 3) S ničím jsem problém neměl
- 4) Nic bych neměnil
- 5) Podle mě to má vše potřebné

#### **7. Participant**

- 1) Určitě to spoustě lidí pomůže s rozpoznáním, je to užitečné
- 2) Nepřijde mi, že by tam bylo něco nevhodného
- 3) Ne, problém sem neměl, rozumím tomu a vstřebávám postupy rychle
- 4) Bylo by dobré například už v herbáři oddělit, jestli se jedná o ovocné stromy, jehličnany a tak podobně
- 5) Pro aplikaci by bylo lepší, kdyby dokázala rozpoznávat všechny druhy rostlin, nejen stromy

#### <span id="page-56-0"></span>7.23.1 Vyhodnocení papírového modelu

Participanti dostali k otestování papírový model pro otestování funkčnosti a k simulaci pohybu v aplikaci. Dále měli k dispozici ukázky grafických designu jednotlivých stránek pro lepší představu, jak by měla výsledná aplikace vypadat.

Po seznámení s aplikací pomocí prototypu a odzkoušení návrhu jsem s participanty vedl rozhovor, při kterém jsem se pomocí výše zmíněných otázek dozvěděl jejich názory a pocity na návrh.

Z rozhovorů vyplývá že návrh aplikace je uživatelsky přívětivá a přátelská, nikdo z dotázaných neměl problém s aplikací pracovat. Pouze dvěma participantům připadalo, že je aplikace příliš zjednodušená, ovšem ve finále s tím neměli velký problém. Ostatní dotázaní informace o pořízení fotografie uvítali. Krom procházení papírového prototypu s ničím jiným participanti problém neměli.

Mezi užitečné poznatky, které jsem při rozhovorech zjistil, spadá například absence dotazu, zda si uživatel opravdu přeje odstranit záznam ze seznamu oblíbených. Tento nedostatek byl následně zapracován do scénáře. Dalším doporučením bylo, aby aplikace obsahovala detailnější fotografie každé části stromu, a to jak celkového náhledu na strom, tak i květů či plodů. Zajímavým doporučením je i přidání odkazu, který by uživatele přesměroval na webovou stránku, kde by bylo možné danou rostlinu pořídit. Tento návrh ovšem do specifikace zařazen nebyl, protože mi nepřijde, že by to využilo větší procento uživatelů. Většina uživatelů by dále uvítala aplikaci, která by dokázala rozpoznat více druhů rostlin, nejen stromy. Ovšem dle zadání je aplikace zaměřená na stromy, ačkoliv je možné aplikaci pozměnit tak, aby dokázala rozpoznat i jiné rostliny.

Uvedené klady:

- Příjemné a přívětivé
- Přátelské
- Užitečné
- Funkčnost
- Jednoduché
- Sdílení

Uvedené doporučení:

- Dotaz pro odebrání položky ze seznamu oblíbených (zpětně zapracováno v návrhu)
- Detailní fotografie v databázi
- Odkaz na webovou stránku, kde se dá strom pořídit a zda je pro naše podmínky vhodný
- Rozšířit funkčnost aplikace tak, aby rozpoznávala celou floru

### <span id="page-57-0"></span>8 ZÁVĚR

Primárním cílem bakalářské práce bylo vytvořit návrh UI specifikace pro aplikaci, která by rozpoznávala rostliny, konkrétně stromy, dle fotografie, kterou pomocí aplikace uživatel pořídí. Součástí tohoto návrhu jsou persony, use case, scénář, logický a grafický design aplikace. Sekundární částí práce bylo vytvoření papírového prototypu, na kterém by bylo možné demonstrovat funkčnost aplikace. Prototyp byl otestován participanty a na základě rozhovoru s nimi byly zhodnoceny výsledky návrhu. Kromě výše zmíněné praktické části obsahuje tato bakalářská práce i teoretickou část, která je věnována tématu uživatelského rozhraní, mobilním operačním systémům a aplikacím pro rozpoznávání rostlin, které se na trhu objevují.

Teoretická část byla nejprve věnována uživatelskému rozhraní. Představili jsme si tématiku a shrnuli vývoj a historii. Zjistili jsme, že v dnešní době je nejběžnější grafické uživatelské rozhraní. Následně jsme řešili, jaké operační systémy pro mobilní systémy existují, které jsou nejpoužívanější a jaké jsou mezi nimi rozdíl. Nejrozšířenějším systémem je v tuto chvíli Android, který je používaný více jak osmdesáti procenty uživatelů. Třetí teoretická část byla věnována několika dalším aplikacím, které se zabývají stejnou problematikou jako tato práce. Jedná se o francouzskou aplikaci PlantNet, dále Leafsnap, která ovšem obsahuje pouze záznamy o stromech v Severní Americe a ve Velké Británii. Další zkoumaná aplikace byla FlowerChecker od českých autorů, která se odlišuje tím, že pořízené fotografie jsou rozpoznávány skutečnými botaniky. Kromě výše zmíněných aplikací jsme se seznámili s návrhy pocházejících z bakalářských prací, konkrétně od Markéty Palmové a Pavla Činčury.

Návrh rozhraní v této bakalářské práci byl vypracován na základě odpovědí respondentů a pomocí přezkoumání již existujících aplikací a návrhů. Na základě získaných poznatků jsem vytvořil návrh a papírový prototyp. Vytvořený prototyp byl testován na sedmi participantech, kteří byli zvoleni tak, aby zastupovali různé věkové kategorie, záliby, práci a různou úroveň uživatelských schopností s mobilními zařízeními. Testování bohužel neproběhlo v Testovací laboratoři HUBRU v areálu ČZU.

Participanti uvedli několik kladů a doporučení:

Uvedené klady:

- Příjemné a přívětivé
- Přátelské
- Užitečné
- Funkčnost
- Jednoduché
- Sdílení

Uvedené doporučení:

- Dotaz pro odebrání položky ze seznamu oblíbených (zpětně zapracováno do návrhu)
- Detailní fotografie v databázi
- Odkaz na webovou stránku, kde se dá strom přiodít a zda je pro naše podmínky vhodný
- Rozšířit funkčnost aplikace tak, aby rozpoznávala celou floru

Výsledky šetření prokazují, že záměr mé práce byl splněný, návrh je uživatelsky přívětivý, přátelský a nenásilný. Na fungování aplikace a jejích možnostech participanti prakticky neshledali nic, co by se jim vyloženě nelíbilo. Jedno doporučení participantů bylo zpětně zapracováno do návrhu, konkrétně se jedná o upozornění, že se uživatel chystá odebrat položku z oblíbených. Ostatní doporučení byly buď v rozporu se zadáním anebo jsem usoudil, že drtivé procento uživatelů by některá z doporučení nevyužily.

Část zadání, která nebyla korektně splněna je vytvoření databáze. Bohužel jsem nebyl schopen pořídit fotografie všech stromů. Bohužel nepoznám, o jaký druh stromu se konkrétně jedná a aby databáze obsahovala všechny stromy bylo by nutné hledat i v zahraničí. Fotografie jsou tudíž čerpány z elektronických herbářů. Konkrétně byly použity webové stránky University of Connecticut (16) a český internetový herbář Colee rostliny. (17)

1

<sup>16</sup> http://hort.uconn.edu/list.php

<sup>17</sup> http://colee-rostliny.4fan.cz/cz/skupiny/Stromy

### <span id="page-59-0"></span>9 POUŽITÉ ZDROJE

1. **Ing. Josef Pavlíček, PhD. a kolektiv.** *Učebnice interakce člověk počítač.* 

2. **Palmová, Markéta.** *Bakalářská práce - UI specifikace pro rozpoznávání rostlin.* 2016.

3. **Dostál, Martin.** *Učební text - Základy tvorby uživatelského prostředí.* 2007.

4. **Nielsen, Jakob.** *Usability Engineering.* 2002.

5. **Typy uživatelských rozhraní a jejich specifika.** *Wikisofia.* **[Online] [Citace: 20. 2 2018.] https://wikisofia.cz/wiki/Typy\_uživatelských\_rozhraní\_a\_jejich\_specifika/old.**

**6. Kmínek, Jiří.** *Bakalářská práce - Standardy a doporučení pro návrh uživatelského rozhraní aplikace.* **2006.**

**7. Václavík, Lukáš. Android, iOS a nic víc. Podíl mobilní verze Windows je na historickém minimu.** *Cnews.* **[Online] 19. 7 2017. [Citace: 25. 2 2018.] https://www.cnews.cz/android-ios-nic-vic-podil-mobilni-verze-windows-je-nahistorickem-minimu/.**

**8. Sunmarketing.** *Informace o mobilních platformách.* **[Online] [Citace: 23. 2 2018.] http://www.sunmarketing.cz/mobilni-aplikace/informace-o-mobilnich-platformach.**

**9. TechBrain.** *Pohled autora: Jaký mobilní operační systém je vlastně ten nejlepší?*  **[Online] 17. 11 2016. [Citace: 25. 2 2018.] https://techbrain.cz/2016/11/pohled-autorajaky-mobilni-operacni-system-je-vlastne-ten-nejlepsi/.**

**10. Mobilní telefony.** *jaký operační systém do telefonu.* **[Online] [Citace: 27. 2 2018.] http://mobilni-telefony.pruvodcenakupem.cz/clanek-jaky-operacni-system-dotelefonu.htm.**

**11. PlantNet.** *PlantNet.* **[Online] 2018. [Citace: 28. 2 2018.] https://plantnet.org/.**

**12. Leafsnap.** *Leafsnap.* **[Online] [Citace: 1. 3 2018.] http://leafsnap.com.**

**13. FlowerChcecker.** *FlowerChcecker.* **[Online] [Citace: 2. 3 2018.] http://www.flowerchecker.com/cs#about.**

**14. Činčura, Pavel.** *Bakalářská práce - UI Specifikace pro rozpoznávání rostlin.* **2017.**

**15. Web Archiv.** *Slovník pojmů.* **[Online] 25. 3 2010. [Citace: 1. 3 2018.] http://web.archive.org/web/20100325200400/http://oprlzjmk.cz/page.php?action=podkategorie&id=14.**

**16. Plant Database.** *UCCON.* **[Online] http://hort.uconn.edu/list.php.**

**17. Elektronický herbář.** *Colee Rostliny.* **[Online] http://coleerostliny.4fan.cz/cz/skupiny/Stromy.**

### <span id="page-60-0"></span>10 PŘÍLOHY

Zde je přiloženo několik obrázků, které zobrazují ukázku grafických designů a fotografií rostlin použitých v databázi. Všechny přílohy jsou přiloženy elektronicky v systému a ve fyzické podobě nahrány na CD-ROM.

### <span id="page-60-1"></span>10.1 GRAFICKÝ DESIGN

<span id="page-60-2"></span>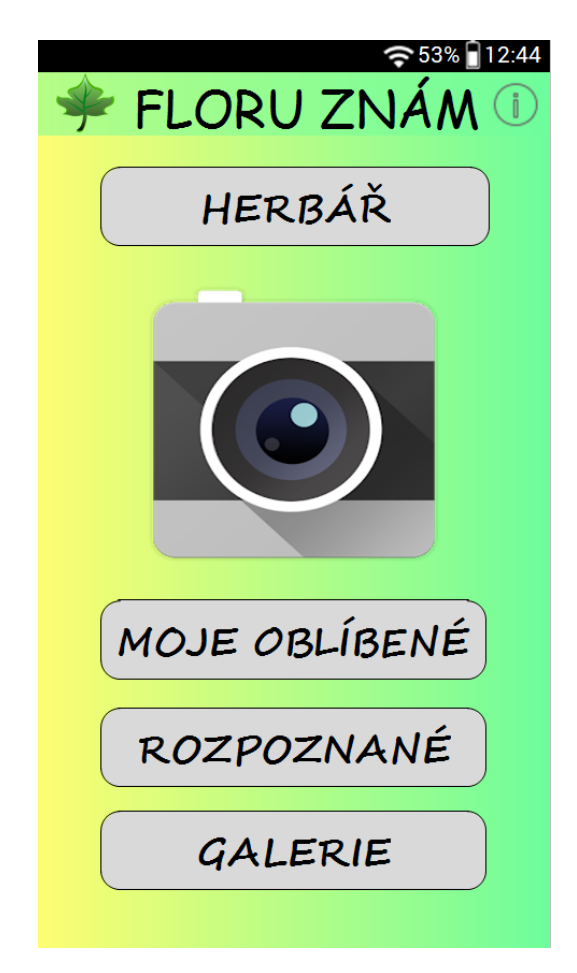

*Obrázek 22 Grafický design – hlavní strana*

<span id="page-60-3"></span>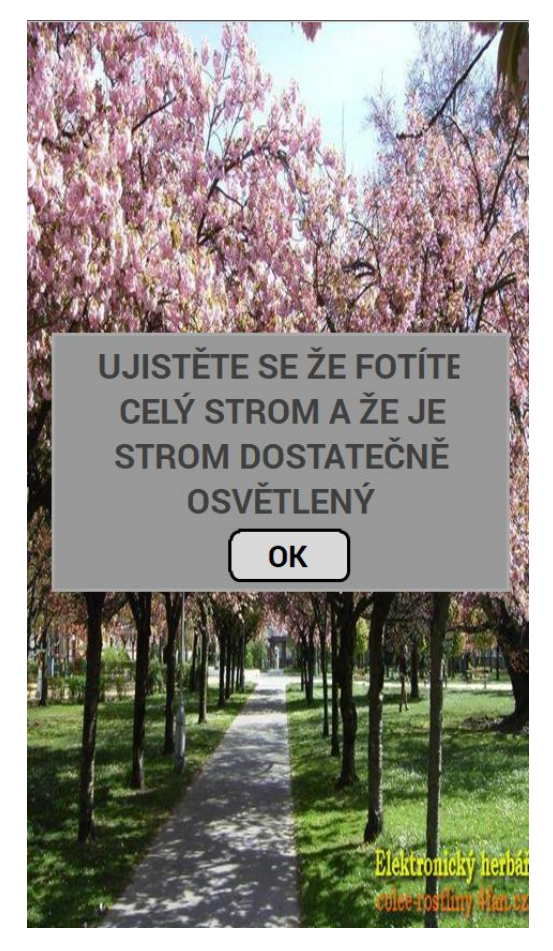

 *Obrázek 23 Grafický design – fotoaparát upozornění*

#### $\widehat{\mathbf{5}}$  53% 12:44

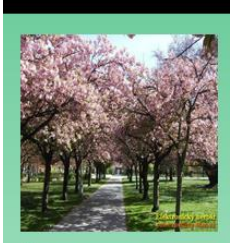

**SAKURA** OZDOBNÁ **PADUS SERRULATA** 

### Řád: růžotvaré Čeleď: růžovité Rod: silvoň

#### **POPIS**

Růžové nebo bílé květy jsou uspořádané do hroznů a vyrůstají zároveň s listy, které jsou oválné, zašpičatělé, pilovité a lesklé. Plod je červená až černá peckovice. Kvete mezi dubnem a červnem.

#### **VÝSKYT**

Plané sakury pocházejí z Číny, Japonska a Koreje. Dobře propustná půda s vápníkem. Řez se nikdy neprovádí v zimě.

#### ZAJÍMAVOSTI

Dožívá se jen 20-25 let.

<span id="page-61-0"></span>*Obrázek 24 Grafický design – Záznam*

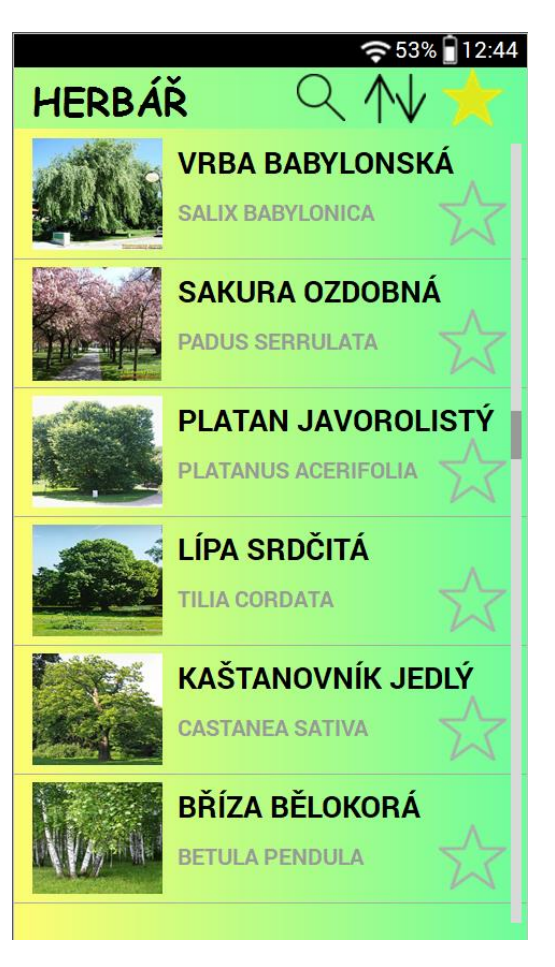

<span id="page-61-1"></span>*Obrázek 25 Grafický design – Herbář*

### <span id="page-62-0"></span>10.2 UKÁZKA DATABÁZE

### 10.2.1 Bříza bělokorá

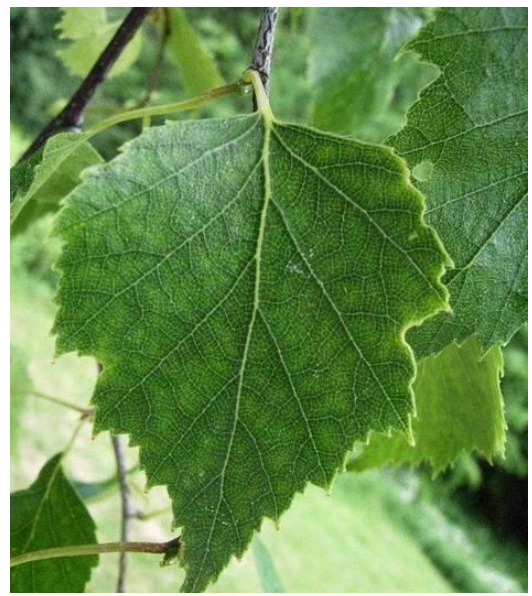

<span id="page-62-1"></span>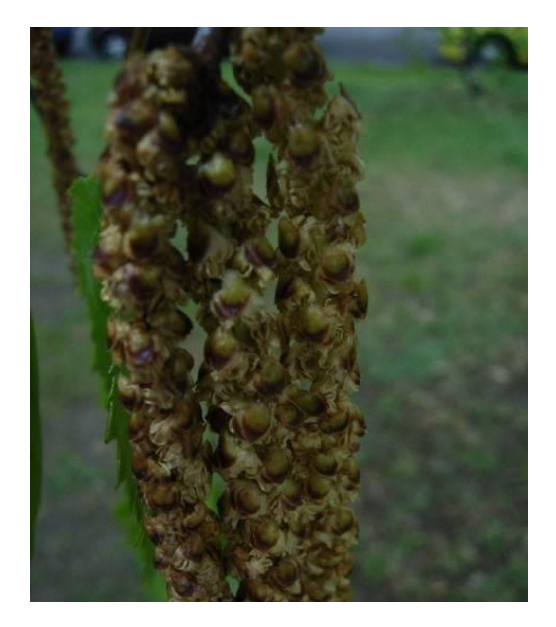

*Obrázek 26 Bříza bělokorá Obrázek 27 Bříza bělokorá*

### <span id="page-62-3"></span><span id="page-62-2"></span>10.2.2 Citroník limonový

<span id="page-62-5"></span>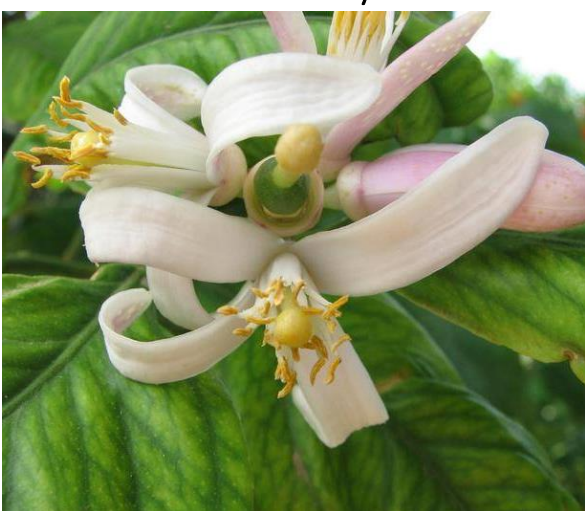

*Obrázek 28 Citroník limonový*

<span id="page-62-4"></span>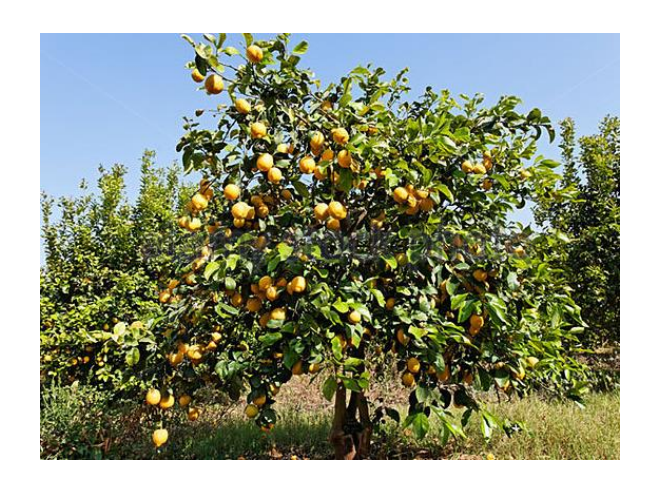

<span id="page-62-6"></span>*Obrázek 29 Citroník limonový*